# VYSOKÉ UČENÍ TECHNICKÉ V BRNĚ

Fakulta elektrotechniky a komunikačních technologií

BAKALÁŘSKÁ PRÁCE

Brno, 2020 **Jaroslav Lacina** 

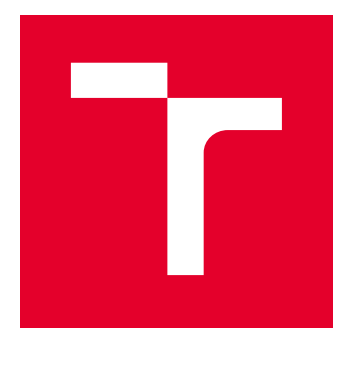

# VYSOKÉ UČENÍ TECHNICKÉ V BRNĚ

BRNO UNIVERSITY OF TECHNOLOGY

# FAKULTA ELEKTROTECHNIKY A KOMUNIKAČNÍCH TECHNOLOGIÍ

FACULTY OF ELECTRICAL ENGINEERING AND COMMUNICATION

# ÚSTAV TELEKOMUNIKACÍ

DEPARTMENT OF TELECOMMUNICATIONS

# METEOSTANICE S MĚŘENÍM KVALITY OVZDUŠÍ

WEATHER STATION WITH AIR OLIALITY MEASUREMENT

BAKALÁŘSKÁ PRÁCE BACHELOR'S THESIS

AUTOR PRÁCE AUTHOR

Jaroslav Lacina

VEDOUCÍ PRÁCE **SUPERVISOR** 

doc. Ing. Ivo Lattenberg, Ph.D.

BRNO 2020

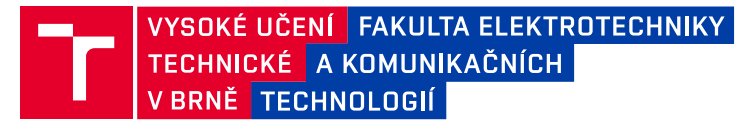

# **Bakalářská práce**

bakalářský studijní program **Telekomunikační a informační systémy**

Ústav telekomunikací

*Student:* Jaroslav Lacina *ID:* 203434

*Ročník:* 3 *Akademický rok:* 2019/20

**NÁZEV TÉMATU:**

### **Meteostanice s měřením kvality ovzduší**

#### **POKYNY PRO VYPRACOVÁNÍ:**

S využitím mikrokontroléru ESP32 realizujte meteostanici pro měření teploty, vlhkosti, atmosférického tlaku a kvality ovzduší (CO2, tVOC). Data budou v pravidelných intervalech odesílána prostřednictvím GSM modulu do vhodné cloudové služby. Zařízení by mělo být napájeno bateriově a mělo by fungovat autonomně. Naprogramujte také aplikaci pro PC, která bude umožňovat získat data z cloudové služby a zobrazovat je v přehledných grafech s možností odečtu hodnot.

#### **DOPORUČENÁ LITERATURA:**

[1] BRTNÍK, Bohumil a David MATOUŠEK. Mikroprocesorová technika: [práce s mikrokontroléry řady ATMEL AVR ATXmega A4]. Praha: BEN - technická literatura, 2011. ISBN 978-80-7300-406-4.

[2] MATOUŠEK, David. Práce s mikrokontroléry ATMEL. 2. vyd. Praha: BEN - technická literatura, 2006. µC & praxe. ISBN 80-7300-209-4.

*Termín zadání:* 3.2.2020 *Termín odevzdání:* 8.6.2020

*Vedoucí práce:* doc. Ing. Ivo Lattenberg, Ph.D.

**prof. Ing. Jiří Mišurec, CSc.** předseda rady studijního programu

**UPOZORNĚNÍ:**

Fakulta elektrotechniky a komunikačních technologií, Vysoké učení technické v Brně / Technická 3058/10 / 616 00 / Brno

Autor bakalářské práce nesmí při vytváření bakalářské práce porušit autorská práva třetích osob, zejména nesmí zasahovat nedovoleným způsobem do cizích autorských práv osobnostních a musí si být plně vědom následků porušení ustanovení § 11 a následujících autorského zákona č. 121/2000 Sb., včetně možných trestněprávních důsledků vyplývajících z ustanovení části druhé, hlavy VI. díl 4 Trestního zákoníku č.40/2009 Sb.

## **ABSTRAKT**

Tato bakalářská práce se zabývá návrhem a realizací bezdrátové meteostanice s měřením kvality ovzduší. Teoretická část se z počátku věnuje meteorologii, fyzikálnímu principu a způsobu měření veličin, které meteostanice měří. Dále je popsána technologie internetu věcí. Meteostanice je napájena z jedné baterie a funguje autonomně, bez zásahu uživatele. Měří teplotu, vlhkost, atmosférický tlak, CO2 a tVOC. Měřená data se ukládají do cloudové služby ThingSpeak pomocí GSM signálu. Dále se práce zaměřuje na tvorbu webové aplikace. Z naměřených hodnot vytváří přehledné grafy.

# **KLÍČOVÁ SLOVA**

bezdrátová meteostanice, kvalita ovzduší, ESP32, BME680, CCS811, SIM800L, ThingSpeak, HTML, internet věcí

## **ABSTRACT**

This bachelor thesis deals with the design and implementation of the wireless weather station with air quality measurement. At the beginning of the theoretical part, meteorology will be analysed. Afterwards, this work describes physical principles and the method of measurement of physical quantities that are measured by the meteostation. Next is the folloving technology described - Internet of things. The weather station is powered by a single battery and operates autonomously without any user intervention. It measures temperature, humidity, atmospheric pressure, CO2 and tVOC. Measured data are saved in to the cloud service ThingSpeak using a GSM signal. Further the work focuses on creation of web applications. The well organized graphs are created from the measured values.

## **KEYWORDS**

Wireless meteostation, air quality, ESP32, BME680, CCS811, SIM800L, ThingSpeak, HTML, Internet of Things

LACINA, Jaroslav. Meteostanice s měřením kvality ovzduší. Brno, 2020, 61 s. Bakalářská práce. Vysoké učení technické v Brně, Fakulta elektrotechniky a komunikačních technologií, Ústav telekomunikací. Vedoucí práce: doc. Ing. Ivo Lattenberg, Ph.D.

Vysázeno pomocí balíčku thesis verze 3.05; <http://latex.feec.vutbr.cz>

## PROHLÁŠENÍ

Prohlašuji, že svou bakalářskou práci na téma "Meteostanice s měřením kvality ovzduší" jsem vypracoval samostatně pod vedením vedoucího bakalářské práce a s použitím odborné literatury a dalších informačních zdrojů, které jsou všechny citovány v práci a uvedeny v seznamu literatury na konci práce.

Jako autor uvedené bakalářské práce dále prohlašuji, že v souvislosti s vytvořením této bakalářské práce jsem neporušil autorská práva třetích osob, zejména jsem nezasáhl nedovoleným způsobem do cizích autorských práv osobnostních a/nebo majetkových a jsem si plně vědom následků porušení ustanovení  $\S 11$  a následujících autorského zákona č. 121/2000 Sb., o právu autorském, o právech souvisejících s právem autorským a o změně některých zákonů (autorský zákon), ve znění pozdějších předpisů, včetně možných trestněprávních důsledků vyplývajících z ustanovení části druhé, hlavy VI. díl 4 Trestního zákoníku č. 40/2009 Sb.

Brno . . . . . . . . . . . . . . . . . . . . . . . . . . . . . . . . . . . . . . . . . . . . . . . . .

podpis autora

# PODĚKOVÁNÍ

Rád bych poděkoval vedoucímu bakalářské práce, panu doc. Ing. Ivo Lattenbergovi, Ph.D., za odborné vedení, konzultace, trpělivost a podnětné návrhy k práci.

# **Obsah**

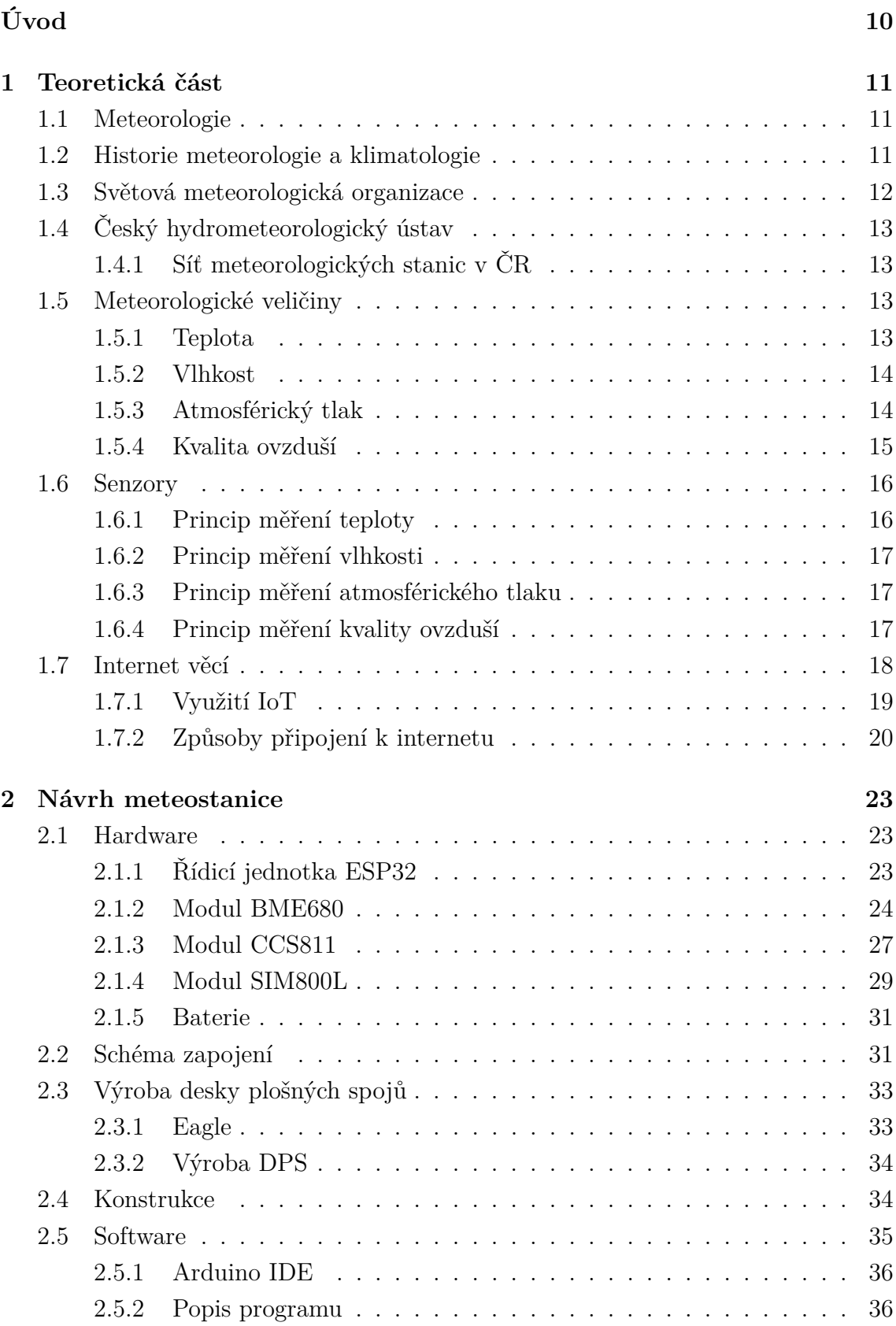

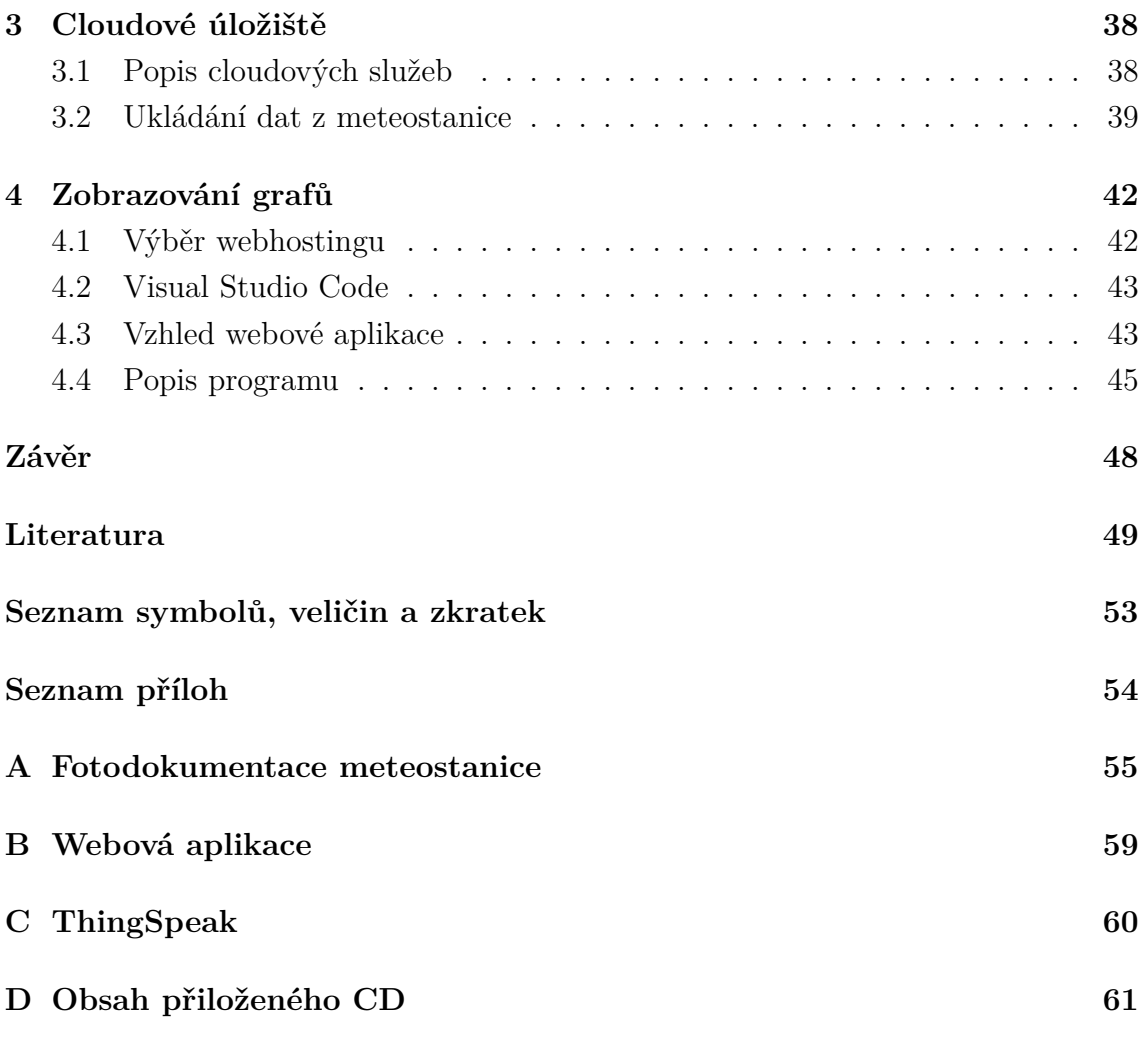

# **Seznam obrázků**

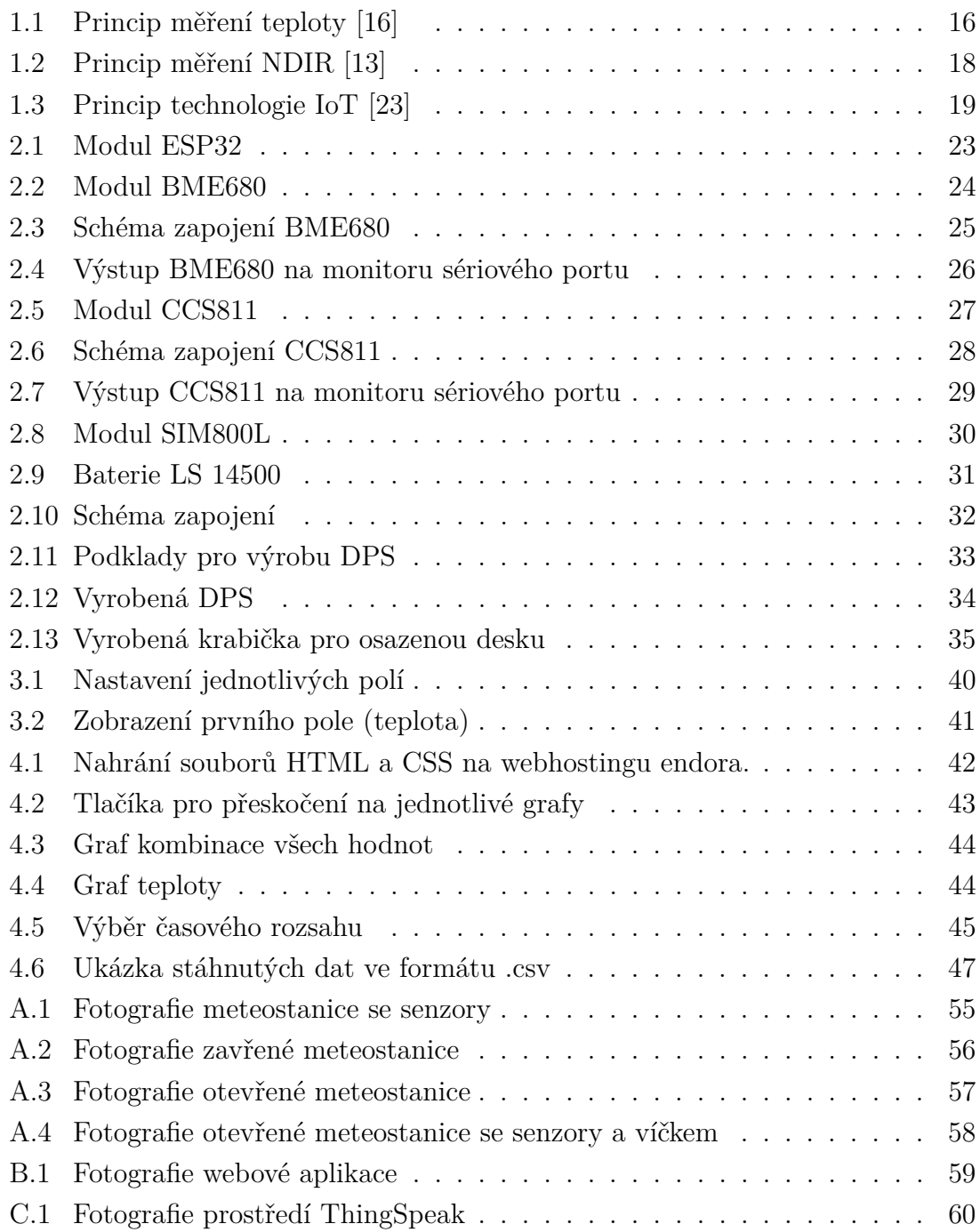

# **Seznam výpisů**

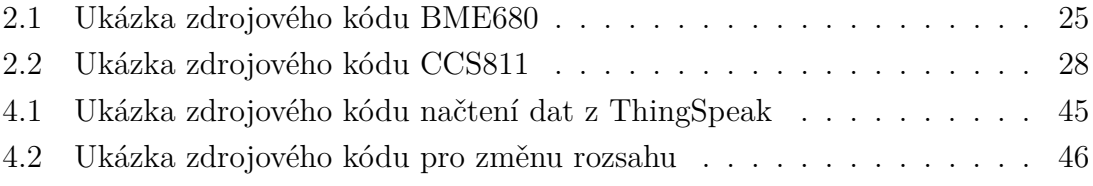

# **Úvod**

<span id="page-10-0"></span>Málokterá současná domácnost již není vybavena nějakým měřicím přístrojem pro měření vnitřní nebo venkovní teploty. Toto měření se často provádí klasickým teploměrem, ale může být použita i meteorologická stanice, která dokáže zobrazovat i další fyzikální veličiny, jako je tlak, vlhkost, a dnes velmi diskutovaná kvalita ovzduší.

Značnou nevýhodou komerčně dostupných meteorologických stanic je nemožnost doplnit či vyměnit nějaký senzor. Další nevýhodou je krátkodobé ukládání dat, často malá vydrž baterie a nepřesnost použitých senzorů.

Kvůli těmto aspektům byla navržena meteorologická stanice se snímáním kvality ovzduší. Data ze zvolených snímačů lze ukládat na cloud. Pro přenos dat byl zvolen signál GSM, protože se předpokládá, že stanice může být umístěna i mimo vnitřní prostory. Získané hodnoty ze snímačů bude možno zobrazovat v přehledných grafech s možností zpětného prohlédnutí. Jeden graf bude společný a ostatní budou zobrazovat jednotlivé fyzikální veličiny. U všech grafů půjde zvolit rozmezí měřených hodnot po hodině, dnu, týdnu a měsíci. Návrh stanice by měl brát v potaz cenu komponentů, aby výsledná práce byla konkurenceschopná s komerčně prodávanými produkty se stejnými vlastnostmi.

V první části práce se shrnuje nejprve historie meteorologie a její vývoj až do současnosti. Poté následuje krátký popis české a světové meteorologické organizace a dále jsou popsány čtyři meteorologické veličiny (teplota, vlhkost, tlak a kvalita ovzduší) a různé principy jejich měření. Na závěr této kapitoly se rozebírá technologie Internet of Things (IoT), její využití a způsoby připojení k internetu.

Ve druhé kapitole je popsána kompletní výroba meteostanice. Nejprve je popsán výběr modulů a elektrických součástek, poté vytvořené schéma zapojení a výroba desky plošného spoje. Po zapájení součástek byla deska vložena do krabičky. Součástí této kapitoly je i popis programu.

Následující kapitola se zaobírá výběrem cloudové služby. Z mnoha zvažovaných služeb je vybrána služba ThingSpeak, která umožňuje ukládat naměřená data z meteostanice a na vyžádání je poslat do webové aplikace.

Poslední část práce se věnuje zobrazování grafů z meteostanice, popisu uživatelského rozhraní, html programu a výběru webhostingu.

# <span id="page-11-0"></span>**1 Teoretická část**

Tato část práce se bude zabývat jednotlivými principy meteorologie a klimatologie. Připomene se zde historie i nejmodernější technologie v metreologii doposud objevené.

## <span id="page-11-1"></span>**1.1 Meteorologie**

Meteorologie je věda popisující fyzikální nebo chemické děje v atmosféře. Základními prvky, kterými se meteorologie zabývá, jsou teplota, tlak, vlhkost, proudění vzduchu, srážky, oblačnost a sluneční svit. Tyto informace jsou důležité v mnoha odvětvích: doprava, zemědělství, hydrologie, biologie aj. Název této vědní disciplíny je odvozen z řeckých slov "meteoros" (vznášející se ve výši) a "logos" (slovo, věda). [\[1\]](#page-49-1)

## <span id="page-11-2"></span>**1.2 Historie meteorologie a klimatologie**

První dochované zmínky o vnímání počasí můžeme najít ve starověkých civilizacích, kde hlavním důvodem, proč sledovat počasí, bylo zemědělství. Tehdejší lidé byli závislí na produkci, kterou jim dala půda, o kterou se starali.

Ve středověku, kdy docházelo k objevování nových území, se lidé snažili předpovědět počasí pro bezproblémové dojetí do cíle. Tyto pokusy o předpověď pramenily pouze z pozorování pouhým okem.

V polovině 17. století byl vynalezen první primitivní měřič teploty, který pracoval na principu roztažnosti vzduchu. Nebyl opatřen ani stupnicí. Tento první "měřicí přístroj" nebyl vhodný k předpovědi, ale spíše to byla taková kuriozita nebo hračka.

Francouzský lékař a chemik Jean Rey v roce 1631 do svého teploměru jako první vložil kapalinu místo vzduchu. Kapalina, kterou použil, byla obyčejná voda, ale kvůli své nízké tepelné roztažnosti nebyla tato tekutina vhodná. Po deseti letech zkoumání zkusil místo vody použít rtuť, která se používá dodnes.

Švédský astronom Anders Celsius v roce 1742 představil první moderní teploměr se stupnicí, která obsahovala dva pevné body, 100 <sup>∘</sup>C pro bod varu vody a 0 <sup>∘</sup>C pro bod tání ledu. Tato stupnice je v České republice nejrozšířenější. Další používané stupnice jsou Fahrenheitova a Kelvinova. Stupnice Fahrenheitova je definována tak, že 32 <sup>∘</sup>F je bod tání ledu a 212 <sup>∘</sup>F odpovídá varu vody. Kelvinova stupnice má základní bod absolutní nulu. Ta nastává, když v tělese ustane pohyb a nemá žádnou tepelnou energii.

$$
0K = -273,165^{\circ}C \tag{1.1}
$$

V 17. století se Italu Torricellimu povedlo vynalézt barometr. V roce 1652 byla v italském Toskánsku zřízena první meteorologická stanice. Údaje z měření se několikrát denně, v přesně daném čase, zapisovaly. Odtud se postupně meteorologické stanice rozšířily do Florencie, Milána, Paříže, Varšavy a dále do celé Evropy.

Významným vynálezem v meteorologii byl vynález telegrafu. Jednotlivá místa mohla mezi sebou komunikovat i na velké vzdálenosti. V 18. a 19. století se technologie postupně vyvíjely a přesnost měřicích přístrojů se zkvalitňovala. V roce 1920 se meteorologické mapy začaly zpřesňovat v důsledku vynálezu radiosondy (sonda umístěná na baloně, který může vystoupat až do výšky 30 km), a proto umožňovaly měření v jednotlivých hladinách atmosféry. Doposud bylo možno měřit jen na zemském povrchu.

Počátkem 20. století švédský profesor Bjerknes sestavil první matematické rovnice, které popisovaly chování atmosféry. Pomocí těchto stavů šly predikovat další stavy. Problémem těchto rovnic byla rychlost výpočtů. Tento problém vyřešil až vynález počítačů. Po úpravě rovnic do strojového kódu se data pomocí děrovacích štítků dala přečíst počítačem.

Od roku 1960 se používají údaje měřené z meteorologických družic. Tyto snímky dávají souvislost v vzájemném vlivu oceánu na pevninu a naopak. Výsledky těchto studií mají velký význam pro dlouhodobé předpovědi počasí.

Za účelem shrnutí všech měřených veličin bylo potřeba založit takovou organizaci, která by stmelovala celý svět. Proto vznikla Světová meteorologická organizace. [\[1\]](#page-49-1) [\[2\]](#page-49-2) [\[3\]](#page-49-3)

## <span id="page-12-0"></span>**1.3 Světová meteorologická organizace**

World Meteorological Organization (WMO) je nevládní organizací členských států OSN od roku 1947. WMO má 187 členů, kde hlavním řídicím orgánem je kongres, který se schází jednou za čtyři roky. Dále je rozdělena na osm technických komisí (letecká meteorologie, agrometeorologie, atmosférické vědy, základní systémy, klimatologie, hydrologie, pozorovací metody přístroje a námořní meteorologie). Hlavním úkolem WMO je získávat informace o počasí z celého světa a předávat je lidem ve srozumitelné podobě. Dalšími úkoly jsou: podpora výstavby celosvětové sítě meteorologických stanic, standardizace, pozorování a předpovídání tropických cyklonů, záplav, sucha, nedostatku vody, ubývání ozonové vrstvy a mnoha dalších nepříznivých klimatických vlivů. [\[1\]](#page-49-1) [\[4\]](#page-49-4)

# <span id="page-13-0"></span>**1.4 Český hydrometeorologický ústav**

Československá meteorologie vznikla mezi lety 1919 a 1920 v Praze. Navázala tak na Ústřední ústav pro meteorologii a geodynamiku ve Vídni a Zemský ústav pro meteorologii a zemský magnetismus v Budapešti. Nový ústav měl za cíl shromažďovat a zpracovávat meteorologická pozorování z naší nově vzniklé republiky. Dalším jeho úkolem bylo meteorologické bádání, účast v mezinárodních výzkumech a sestavování předpovědi. [\[1\]](#page-49-1)

V roce 1963 nařídil tehdejší ministr, že bude zahájena výstavba hydrologických středisek. Celkem jich je sedm. V Brně, Českých Budějovicích, Hradci Králové, Ostravě, Plzni, Praze a Ústí nad Labem. Vytvořil se tak dnešní základ komplexních poboček ústavu. Na konci 20. století byl uveden do provozu meteorologický radar v oblasti Skalky na Moravě. Na počátku 21. století byl uveden do provozu radar na vrcholu Praha v Brdech [\[6\]](#page-49-5)

### <span id="page-13-1"></span>**1.4.1 Síť meteorologických stanic v ČR**

V roce 2011 probíhala meteorologická a klimatologická měření na 802 stanicích Českého hydrometeorologického ústavu. Nejvyšší postavení má pozorovací program, který obsahuje síť s 38 profesionálními meteorologickými stanicemi. Šest má pod mocí Armáda České republiky. Dále máme 179 dobrovolnických stanic, z nichž je 140 automatizováno, buď úplně, nebo z části. Dále máme srážko měrné stanice, které jsou dobrovolnické. Celkem jich je 559. V obtížně přístupných horských lokalitách najdeme 26 totalizátorů, které sdělují údaje o ročním úhrnu srážek. [\[5\]](#page-49-6)

# <span id="page-13-2"></span>**1.5 Meteorologické veličiny**

Tato kapitola popisuje nejběžnější meteorologické veličiny jako, jsou teplota, vlhkost, atmosférický tlak, rychlost a směr větru, intenzita slunečního záření, množství srážek a kvalita ovzduší.

### <span id="page-13-3"></span>**1.5.1 Teplota**

Teplota je fyzikální veličina související s kinetickou energií stavebních částic. Je základní veličinou soustavy SI. Jednotka je kelvin [K]. Další velmi používané stupnice jsou Fahrenheitova [<sup>∘</sup>F] a Celsiova [<sup>∘</sup>C]. Teplota je závislá na mnoha faktorech: vlhkost, sluneční záření, rychlost větru a nadmořská výška. Pro měření se používají teploměry, které lze dělit dle různých kritérií (viz kapitola 1.6.1)

- **Základní teplota** Teplota se měří ve dvou metrech nad zemí. Slouží k základní předpovědi a zjišťuje se podle ní průměrná denní teplota (součet naměřených teplot z teploměrů ze 7, 14 a 21 hodin, kdy z 21. hodiny je započtena dvakrát a celý tento součet se vydělí čtyřmi).
- **Přízemní teplota** Teplota se měří 5 cm nad zemí. Tuto hodnotu zemědělci hlídají na konci jara, kdy tzv. přízemní mrazíky mohou zničit celou úrodu. V letních měsících se přízemní teplota asfaltu, chodníků a betonových ploch může rozpálit na teplotu přesahující více než 50 <sup>∘</sup>C, což může být nebezpečné pro naše domácí mazlíčky.
- **Teplota půdy** Opět důležitý faktor pro zemědělce. Ovlivňuje období setí a klíčení plodin.

[\[7\]](#page-49-7) [\[8\]](#page-49-8) [\[9\]](#page-49-9)

### <span id="page-14-0"></span>**1.5.2 Vlhkost**

Vzduch je složen ze samotného suchého vzduchu a vodních par. Právě tyto páry udávají vlhkost vzduchu. V meteorologii má vlhkost velký vliv na vznik oblačnosti a srážek. Do atmosféry se dostává vypařováním vody z vodních ploch, vody z půdy, ale i z rostlin a živých organismů.

• **Absolutní vlhkost vzduchu** - Poměr hmotnosti vodních par ku objemu vzduchu.

$$
\Phi = \frac{m}{V} \left[ kg \cdot m^{-3} \right],\tag{1.2}
$$

m je hmotnost vodní páry [kg] a  $V$  objem vzduchu  $[m^3]$ .

• **Relativní (poměrná) vlhkost** - Udává poměr skutečné hmotnosti vodních par ku hmotnosti nenasyceného vzduchu.

$$
\varphi = \frac{\Phi}{\Phi_m} \cdot 100 \quad [\%], \tag{1.3}
$$

 $\Phi$  je absolutní vlhkost a  $\Phi_m$  je absolutní vlhkost nasyceného vzduchu  $[kg \cdot m^{-3}]$ . [\[8\]](#page-49-8) [\[11\]](#page-49-10)

### <span id="page-14-1"></span>**1.5.3 Atmosférický tlak**

Atmosférický tlak lze definovat jako sloupec vzduchu působící silou na plošnou jednotku. Se zvětšující se nadmořskou výškou tlak klesá. Nejvyšší hodnota je u hladiny moře. V meteorologii se nejčastěji používá jednotka hPa. Hodnota normálního tlaku byla stanovena na 1013,25 hPa. V meteorologii je sledování tlaku podstatnou částí. Z naměřených hodnot lze zjistit proudění vzduchu. Analýzou tlaku lze zjistit krátkodobou předpověď. [\[8\]](#page-49-8) [\[10\]](#page-49-11)

### <span id="page-15-0"></span>**1.5.4 Kvalita ovzduší**

Kvalita vzduchu je dnes velmi diskutovaným tématem. Jeden člověk za den spotřebuje 12 000 litrů vzduchu (asi 15 kg). V nově postavených budovách se snažíme, aby byl vzduch co nejkvalitnější. Proto v nevětraných prostorách je dobré kvalitu vzduchu měřit a automaticky zajistit jeho výměnu. Ve velmi vysokých budovách, kde nelze otevřít okna, nebo kde hrozí zvýšená koncentrace níže popsaných látek je výměnu vzduchu potřeba zajistit. Kvalita je závislá na mnoha aspektech, především na venkovním vzduchu, množství škodlivin, zvýšené koncentraci plynných organických i anorganických látek, prachu, radonu, vlhkosti atd. Kvalita vzduchu má velký vliv na naše zdraví, výkonnost, soustředěnost, odpočinek a spánek. [\[14\]](#page-50-3)

- **Těkavé organické látky (VOC)** Z anglického Volatile Organic Componds. Jsou to chemické látky, které se uvolňují v podobě plynů z pevných látek, nebo kapalin. Snadno se odpařují do vzduchu při pokojové teplotě. U mnoha látek byly prokázány negativní zdravotní účinky. Odstranění organických chemických látek z ovzduší je možné pouze dostatečným větráním. V domácnostech jich lze identifikovat až 2000. V běžné domácnosti se jich vyskytuje okolo 50. Hlavním zdrojem VOC v interiérech je kouření, používání čisticích prostředků, deodorantů, kosmetických přípravků, vonných olejů, nátěrů, barev, laků a mnoho dalšího.
- **Oxid uhličitý CO**2**)** Je nejběžnější škodlivou látkou našich domovů, která vzniká při dýchání a spalování. Vždy je větší koncentrace  $CO<sub>2</sub>$  v interiérech než ve venkovním prostředí. Současně se zvyšující koncentrací oxidu uhličitého se zvyšuje i množství vodní páry v ovzduší a tím i relativní vlhkost vzduchu. V domácnostech je hlavním zdrojem oxidu uhličitého především člověk a jeho metabolismus. Počet osob, přítomných v místnosti, velikost prostoru a nedostatečné větrání jsou hlavní příčinou zvyšování koncentrace oxidu uhličitého. Dalším producentem jsou rostliny. Ty ve dne  $CO<sub>2</sub>$  spotřebovávají a v noci, kdy není sluneční záření dostatečné, CO<sub>2</sub> produkují. Také spalování pevných paliv je zdrojem oxidu uhličitého.
- **Oxid uhelnatý (CO)** Oxid uhelnatý je bezbarvý plyn, bez chuti a zápachu. Lidskými smysly takřka nepostřehnutelný. Zemní plyn, který je v domácnostech využívaný, obsahuje 5 % oxidu uhelnatého. Hlavním zdrojem tohoto plynu ve vnitřním prostředí je nedokonalé spalování - kamna na pevná paliva, plynový sporák, krb, garáž atd. Významným zdrojem CO je mimo jiné kouření tabákových výrobků.

Látek, které by se daly měřit, je velké množství. Zde bylo vybráno jen pár nejčastějších, které jsou pro měření v meteorologické stanici nejdůležitější. [\[12\]](#page-50-4) [\[13\]](#page-50-1)

# <span id="page-16-0"></span>**1.6 Senzory**

Známe i jiné výrazy, jako je čidlo nebo snímač. Senzor je součástka, která převádí nějakou fyzikální nebo technickou veličinu na signál, který se dále zpracovává v řídicích systémech.

### <span id="page-16-1"></span>**1.6.1 Princip měření teploty**

Teplota je druhou nejčastěji měřenou fyzikální veličinou, hned po měření času. Teploměry lze rozdělit podle toho, zda jsou s měřenou látkou spojeny – dotykové měření, nebo lze látku měřit z určité vzdálenosti – bezdotykové měření.

- **Dilatační dotykové senzory** Jsou založeny na principu různé roztažnosti materiálů vlivem teploty. Nejčastěji používané teploměry jsou: tyčové (změna roztažnosti kovů), bimetalové (změna roztažnosti dvou druhů kovů), kapalinové (změna roztažnosti kapalin, nejčastěji rtuť a líh), plynové (změna roztažnosti plynů). Na přiloženém obrázku [1.1](#page-16-2) je vidět princip dilatačního bimetalového senzoru.
- **Odporové dotykové senzory** Využívá se závislosti elektrického odporu vodiče nebo polovodiče na teplotě. K měření se využívá úbytek napětí, které vznikne na teplotně závislém odporu. Nejčastěji používané jsou: kovové (závislost odporu kovu na teplotě), polovodičové (závislost odporu polovodiče na teplotě, nejčastěji termistory - negastor a pozistor).
- **Polovodičové dotykové senzory** Využívají základní závislost polovodičů na teplotě – PN přechod.
- **Tlakové dotykové senzory** Mohou být plynové, parotlačné nebo kapalinové. Využívají změny tlaku kapalin, plynu nebo par v uzavřené nádobce při změnách teploty.
- **Bezdotykové senzory** Využívají vlastnosti vzájemného ovlivňování objektů. Každý objekt o určité teplotě vyzařuje určitou vlnovou délku infračerveného záření. Tyto teploměry se nazývají pyrometry. [\[15\]](#page-50-5)

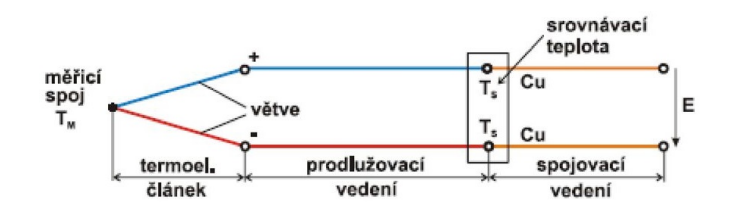

<span id="page-16-2"></span>Obr. 1.1: Princip měření teploty [\[16\]](#page-50-0)

## <span id="page-17-0"></span>**1.6.2 Princip měření vlhkosti**

Snímače pro měření vlhkosti se nazývají vlhkoměry. Jsou založeny na fyzikálních nebo chemických zákonech.

- **Psychometrická metoda** Princip je závislý na teplotě dvou teploměrů, kde jeden je suchý teploměr, který měří teplotu vzduchu a druhý je mokrý, který je neustále navlhčován. Vlhký teploměr ukazuje vždy nižší teplotu. Diference obou snímačů je nepřímo úměrná relativní vlhkosti.
- **Hydrometrická metoda** Funguje na absorpci vzdušné vlhkosti daným materiálem.
	- **–** Gravimetrické Hygroskopická látka absorbuje vodní páru ze známého objemu vzduchu. Určuje se rozdíl mezi suchou látkou a látkou, která absorbovala vzdušnou vlhkost.
	- **–** Odporové Pracují na principu změny elektrického odporu absorpčního materiálu při různém množství pohlcené vody.
	- **–** Kapacitní Tyto snímače měří na principu změny kapacity dielektrika v závislosti na množství vodních par. Nejčastějším dielektrikem je polymer.
	- **–** Dilatační Nejjednodušší snímač vlhkosti, lidský odmaštěný vlas, který pohybuje ručičkou po stupnici. [\[17\]](#page-50-6)

### <span id="page-17-1"></span>**1.6.3 Princip měření atmosférického tlaku**

- **Rtuťový tlakoměr** Rtuťový tlakoměr se skládá ze skleněné trubice, která je ponořena do nádoby s rtutí. Hmotnost rtuti vytlačené do trubice je přímo úměrná s hmotností atmosféry, která působí na hladinu rtuti v nádobce.
- **Aneroid** Je tenkostěnná dutá trubička z kovu, která je uvnitř vzduchoprázdná. Působením atmosférického tlaku se deformuje a tyto deformace jsou přenášeny na ručičku, pod kterou je znázorněna příslušná stupnice.
- **Barograf** Základem barografu je několik spojených aneroidů a ručička s perem, která kreslí na pomalu se otáčející válec. Výsledkem je graf atmosférického tlaku v průběhu dne. Válec se otáčí hodinovým strojem. Záznam z barografu se nazývá barogram. [\[18\]](#page-50-7)

### <span id="page-17-2"></span>**1.6.4 Princip měření kvality ovzduší**

Ke stanovení kvality vnitřního prostředí budov se v současnosti používají dva druhy snímačů, a to snímač oxidu uhličitého a snímač směsi plynů. Pro analýzu složení plynů a plynových směsí slouží přístroje, které pracují na různých principech měření.

• **Měření CO**<sup>2</sup> **- princip NDIR** - (Non-Dispersive Infrared, nerozptýlené infračervené světlo). Tato čidla pracují na principu měření útlumu vlnové délky infračerveného záření ve vzduchu. Čidla se skládají ze zdroje infračerveného záření, světlovodné trubice a infračerveného detektoru s filtrem. Signál se zesiluje a déle zpracovává další elektronikou, která udává útlum záření ve světlovodné trubici díky koncentraci  $CO_2$ . Čím více  $CO_2$ , tím větší je útlum infračerveného záření. Graficky je princip znázorněn na obrázku [1.2.](#page-18-1) Výhodou těchto čidel je přesnost, stabilita, životnost a velký měřicí rozsah (od nulových hodnot až po velké koncentrace  $CO<sub>2</sub>$ ). [\[13\]](#page-50-1)

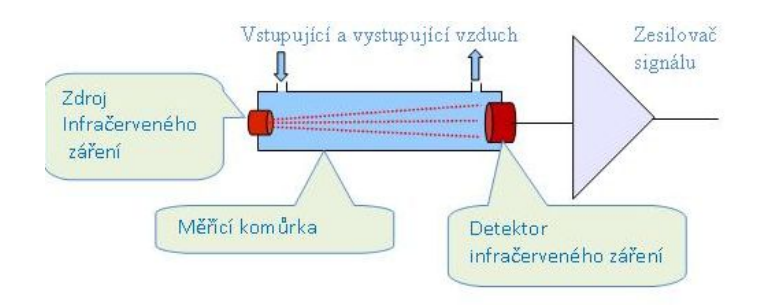

<span id="page-18-1"></span>Obr. 1.2: Princip měření NDIR [\[13\]](#page-50-1)

- **Měření VOC elektrochemická čidla** Tyto senzory se skládají z elektrochemického článku s tuhým elektrolytem. Musíme na tomto článku dosáhnout pracovní teploty pomocí žhavení. Na elektrodách článku dochází k chemickým reakcím, kdy se spotřebovává kyslík. Na elektrodách článku vzniká tzv. elektromotorická síla. Měřením této elektromotorické síly pomocí speciální elektroniky se pak zjišťuje koncentrace oxidu uhelnatého ve vzduchu. Oproti čidlům NDIR mají vyšší citlivost, selektivit, ale zato mají kratší životnost a menší rozsah, který začíná na hodnotě okolo 400 pmm.
- **Elektroakustická čidla** Fungují na principu vyhodnocování změn kmitočtu ultrazvuku v mechanickém rezonátoru. Pomocí elektroniky se vyhodnocuje změna kmitočtu ultrazvukových vln a na základě závislosti této změny na koncentraci CO<sub>2</sub> ve vzduchu se určuje jeho aktuální hladina.

[\[12\]](#page-50-4)

### <span id="page-18-0"></span>**1.7 Internet věcí**

Internet věcí (anglicky Internet of Things – IoT) je souhrnné označení pro zařízení, která jsou schopna komunikace s okolním světem pomocí internetu. Co všechno IoT zaštiťuje, se můžeme podívat na obrázku [1.3.](#page-19-1) Pojem Internet of Things byl poprvé řečen při prezentaci společnosti Procter & Gamble roku 1999. Výkonný ředitel Kevin Ashton nastínil problém, že internet závisí na lidech a na jejich pozornosti a přesnosti.

U IoT se jedná o propojení jednotlivých zařízení, jako jsou například senzory s centrální řídicí jednotkou. Ta rozhoduje, co se s těmito daty stane, jestli je někde zobrazí, uloží, nebo dle nahraného algoritmu vykoná nějakou činnost. Vše probíhá autonomně, bez lidského zásahu. Proto je dnes IoT velkým "hitem" a je rozšířen do různých odvětví ve snaze zlepšit a zjednodušit život lidí. [\[20\]](#page-50-8) [\[21\]](#page-50-9)

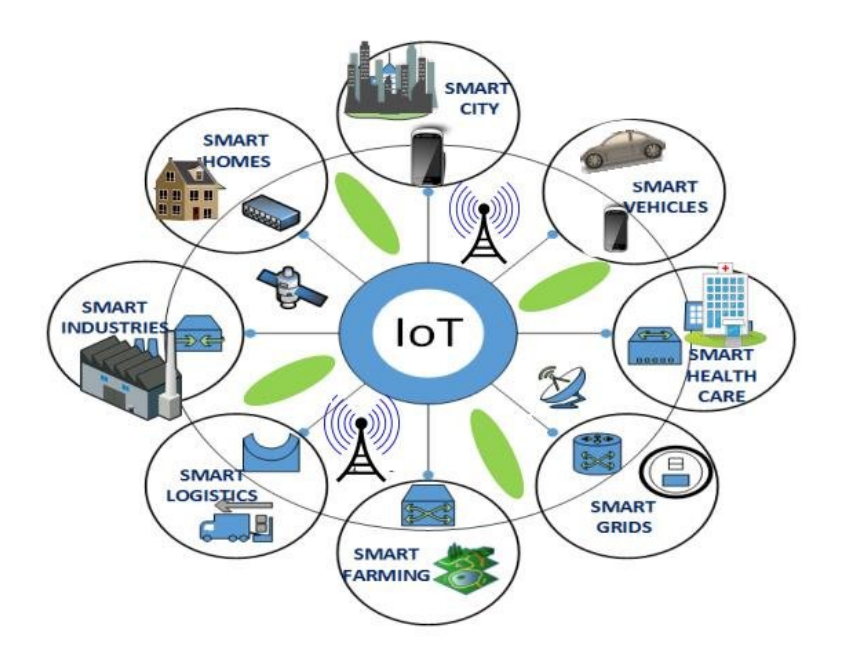

<span id="page-19-1"></span>Obr. 1.3: Princip technologie IoT [\[23\]](#page-50-2)

### <span id="page-19-0"></span>**1.7.1 Využití IoT**

V této kapitole bude popsáno pár oblastí, kde se dá IoT použít. Odvětví je několik, ale zde jsou popsána pouze ta nejběžnější.

#### **Domácí automatizace**

Využívá tzv. chytrou elektroinstalaci, která zajišťuje komunikaci mezi prvky v domácnosti. Do této skupiny je zahrnuta energetická náročnost domu, či vytápění a chlazení každé místnosti na základě informací z termostatů na požadovanou teplotu. Dále se dají ovládat světla pomocí žaluzií. Velmi často se na objektu používá zabezpečení pomocí snímačů (PIR, kontakty, detektory, atd.).

Nově se začínají vyrábět chytré spotřebiče (kávovary, lednice. . . ), které samy poznají, zda dochází potravina, a samy ji objednají.

Systém je připojen k internetu, uživatel je schopen připojit se pomocí chytrých telefonů a sledovat stav objektu.

### **Zdravotnictví**

Především se monitorují veličiny lidského těla, jako je tělesná teplota, krevní tlak, hladina glukózy, srdeční tep, hmotnost nebo kvalita spánku. Díky těmto datům se dá léčba cílit na místo, kde je potřeba.

Další skupinou je Wearables. Jedná se o speciální elektroniku, která je přizpůsobena běžnému nošení na těle člověka. Nejčastěji to bývají hodinky nebo přívěsky na ruku. Na základě nasnímaného tepu, akcelerometru a gyroskopu lze zjistit uběhnutou vzdálenost a počet spálených kalorií.

### **Průmysl**

Často pod názvem IIoT (Industrial Internet of Things – průmyslový internet věcí) je zařízení zaměřené na propojení. Díky IoT může průmysl sledovat různé veličiny ve výrobě a pomocí různých analýz zefektivnit výrobu, odhalit různé závady, a tím zrychlit a ulehčit údržbu a opravy.

### **Venkovní senzory**

Zde se jedná o veškeré senzory fyzikálních veličin, jako je například teplota, tlak, vlhkost, sluneční záření, hluk, znečištění ovzduší apod. Některé veličiny už byly popsány v kapitole [1.5.](#page-13-2)

U těchto zařízení je kladen důraz na výdrž baterií. Často jsou zařízení umístěna daleko od civilizace (hory, jeskyně a pouště). Proto je třeba dimenzovat napájení na několik let. Velmi časté je propojení se solárním panelem. [\[20\]](#page-50-8) [\[21\]](#page-50-9) [\[22\]](#page-50-10)

### <span id="page-20-0"></span>**1.7.2 Způsoby připojení k internetu**

V zadání této práce je již určeno připojení meteostanice pomocí GSM modulů. Technologie GSM je popsána v prvním odstavci. Pro srovnání jsou uvedené i ostatní technologie IoT.

### **GSM**

Nejrozšířenější standard pro mobilní telefony na světě. Jedná se o druhou generaci telefonní technologie (první byla analogová). Pro přenos dat využívá frekvenční pásmo 900 MHz a 1800 MHz. Vzhledem ke zvyšujícímu nárůstu této technologie bylo zapotřebí zabezpečit datový přenos. Vznikla proto GPRS síť, která umožňuje přenos dat pomocí IP a WAP protokolu.

V současnosti jej používá více než 5 miliard účastníků ve více než 200 zemích světa. Výhodou je především vysoký stupeň pokrytí, dosah signálu až 35 km a snadná dostupnost. GSM je spolehlivější technologií než je Bluetooth a Wi-Fi. Roamingový přenos dat je v rámci EU zdarma. Nevýhodou je opět vysoká energetická náročnost. K jejich využití je nutné dokoupit SIM kartu — s tím se pojí i pravidelné poplatky mobilnímu operátorovi za přenos dat.

### **Wi-Fi**

Technologie Wi-Fi pro svůj chod využívá radiových vln na sítích WLAN. Pracuje v pásmu 2,4 a 5 GHz a používá standardy rodiny IEEE 802.11. V současnosti nejpoužívanější technologie pro přenos dat. Výhoda této technologie je v rychlosti přenosu, dostatečném zabezpečení a kompatibilitě se síťovými prvky. Nevýhodou je vysoká energetická náročnost.

### **Bluetooth**

Bluetooth se používá na krátké vzdálenosti a jeho dosah je desítky maximálně jednotky stovek metrů. Záleží na prostředí, ve kterém se šíří. Komunikuje na 2,4 GHz, stejné frekvenci jako Wi-Fi a další zařízení. Proto se u Bluetooth využívá frekvenční skládání nosné v rozprostřeném spektru, a také velmi nízké vysílací výkony, pohybující se od 1mW až do 100mW. Výhodou je nízká spotřeba, snadné navázání spojení a odolnost vůči rušení. Nevýhoda je přenosová rychlost, krátký dosah a nekompatibilita různých verzí.

### **Sigfox**

Je celosvětová síť zařízení na IoT, která se šíří po Evropě na frekvenci 868 MHz a 902 MHz v USA. Toto řešení využívá nízko-elektrických zařízení, jako jsou elektroměry, chytré hodinky a pračky, jež musí být neustále zapnuta a která vysílají malé množství dat. Výhody jsou: dlouhá výdrž baterií, levná cena modulů, odolnost vůči rušení a komunikace 50 km v terénu, 10 km v zástavbě. Pro určité typy zařízení je nevýhodou nízká přenosová rychlost.

### **LoRa**

Nízkopříkonový bezdrátový síťový protokol navržený pro levnou a zabezpečenou obousměrnou komunikaci v internetu věcí. Hodí se pro provozování soukromé sítě nebo pro zařízení, která jen zřídka odesílají zprávu (např. měření vlhkosti půdy,

přítomnost vody ve vodním zdroji). Výhody má podobné jako Sigfox, vysoká bezpečnost, dlouhá životnost baterií, dosah 5 až 10 km. Nevýhody: omezené pokrytí, časová prodleva v odesílání SMS. [\[19\]](#page-50-11) [\[22\]](#page-50-10)

# <span id="page-23-0"></span>**2 Návrh meteostanice**

V předchozí kapitole byla probrána teorie, v této kapitole bude postupně probrána výroba meteostanice od výběru součástek po napsání kódu.

# <span id="page-23-1"></span>**2.1 Hardware**

V této kapitole budou probrány jednotlivé moduly pro bakalářskou práci. Dále důvody, proč jsme který snímač, součástku nebo modul vybrali. Jaké má výhody a nevýhody. Kolik stojí na internetových obchodech. Jaké existují alternativy atd.

## <span id="page-23-2"></span>**2.1.1 Řídicí jednotka ESP32**

Modul ESP32 je nástupcem velice známého čipu ESP8266. Oba dva čipy jsou vyvinuty firmou Espressif Systems s ultra-low-power 40 nm technologií. Tento modul kombinuje Wi-Fi s frekvencí 2,4 GHz a Bluetooth v rámci jednoho čipu. Na trh byl uveden v roce 2016. Při návrhu tohoto modulu byl nejvíce kladen důraz na robustnost, přizpůsobivost, spolehlivost, vysoký výkon pro Wi-Fi a Bluetooth, ale také na co nejnižší spotřebu. Obsahuje dvě CPU jádra, která se dají jednotlivě ovládat a dá se jim nastavovat frekvence od 80 do 240 MHz. Uživatel také může odpojit CPU a využít koprocesor s nízkou spotřebou energie. Proud v režimu spánku je okolo hodnoty 5  $\mu$ A, a proto je hojně využívaný na aplikace, které jsou napájeny pouze tužkovými bateriemi. Díky ESP32 vznikají nejrůznější zařízení založená na tomto modulu, a to buď, v rukou domácích kutilů, či profesionálů. ESP32 je navržen hlavně pro přenosné aplikace a aplikace internetu věcí. [\[24\]](#page-51-0)

Hlavním důvodem, proč v této práci je použit modul ESP32, je velká integrovaná paměť SRAM a velmi nízká spotřeba elektrické energie při deep sleep režimu. Cena činí 150 Kč při nákupu z internetových obchodů z Číny. Modul se vejde i do malé krabičky. Fotografie modulu ESP32 je zobrazena na obrázku [2.1.](#page-23-3)

<span id="page-23-3"></span>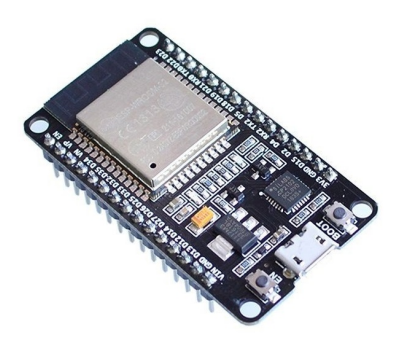

Obr. 2.1: Modul ESP32

#### **Technické parametry modulu ESP32**

- Podpora Wi-Fi dle standardu 802.11 b/g/n na 2,4 GHz s přenosovou rychlostí až 150 Mbit/s
- Integrovaný dvoumódový Bluetooth (Classic i BLE)
- 240MHz dvoujádrový mikrokontrolér Tensilica LX6
- Integrovaná 520 kB SRAM, 16MB flash paměť namapovaná do CPU kódového prostoru
- Interní kalibrovaný oscilátor
- 34 GPIO pinů podporují nejrůznější rozhraní jako UART, SPI, I2C, I2S.
- 12 analogových vstupů
- Zabudovaná PCB anténa i IPEX konektor umožňující připojení externí antény
- Low-power Management 5 různých úsporných módů
- Napájecí napětí 2,3 až 3,6 V
- Provozní teplota -40 až 125 <sup>∘</sup>C [\[25\]](#page-51-1) [\[24\]](#page-51-0)

# <span id="page-24-0"></span>**2.1.2 Modul BME680**

Snímač BME680 integruje dva MEMS čipy v jednom pouzdře. Jeden měří teplotu, vlhkost a tlak, zatímco druhý měří množství těkavých plynů. Senzor plynu dokáže detekovat širokou škálou plynů pro měření kvality vzduchu, pro osobní pohodu. Senzor těkavých plynů je polovodičový a využívá změny odporu vrstvy oxidu při absorpci daných plynů. Tato vrstva se nejprve nahřeje na teplotu řádově stovek <sup>∘</sup>C a poté se změří její odpor a vyhodnotí řídicím obvodem. Signál se nezpracovává na samotném senzoru, ale v nadřazeném prostředí od firmy Bosch, která má vypracované knihovny. Knihovna podporuje jak odečítání hodnot, tak nutné výpočty a kalibraci měřených hodnot.

<span id="page-24-1"></span>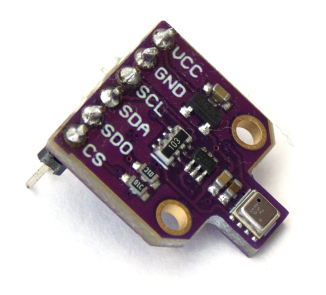

Obr. 2.2: Modul BME680

Na obrázku [2.2](#page-24-1) je znázorněna fotografie senzoru BME680. Dle požadavků senzoru bylo vytvořeno schéma zapojení, které je znázorněno na obrázku [2.3.](#page-25-0) Pro toto zapojení byl napsán kód, který je ve výpisu [2.1.](#page-25-1) Na obrázku [2.4](#page-26-0) je výstup ze sériového monitoru.

Výhodou tohoto typu senzoru je dlouhá životnost, široký rozsah měřitelných hodnot, dobrá linearita a vysoká přesnost. Jeho malé rozměry a nízká spotřeba jej činí ideálním senzorem především pro mobilní aplikace s bateriovým napájením. Cena tohoto modulu je okolo 250 Kč.

[\[26\]](#page-51-2)

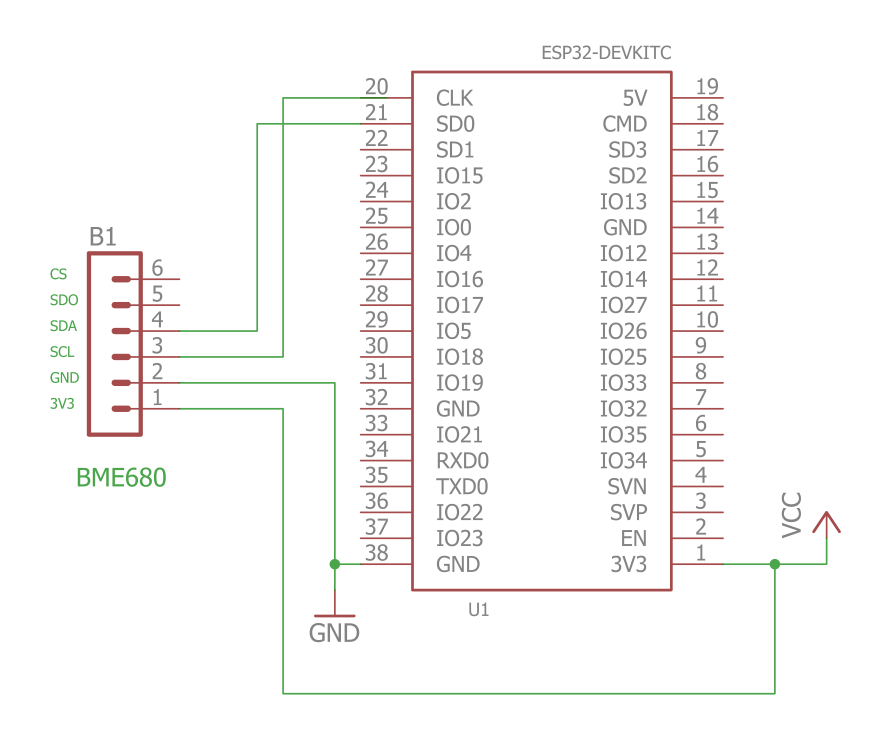

<span id="page-25-0"></span>Obr. 2.3: Schéma zapojení BME680

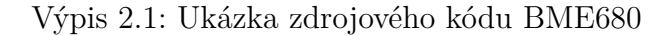

```
1 # include < Wire .h >
2 # include < SPI .h >
3 # include < Adafruit_Sensor .h >
4 # include " Adafruit_BME680 . h "
5 # define SEALEVELPRESSURE_HPA (1013.25)
6 | Adafruit_BME680 bme;
7 void setup () {
8 Serial . begin (9600);
9 | while (!Serial);
10 Serial . println (F("BME680<sub>11</sub>test"));
11 if (! bme . begin (0 x76 ))
```

```
12 { Serial . println ( " Could ␣ not ␣ find ␣ a ␣ valid ␣ BME680 ␣ sensor ,
13 \mid_{\text{L}}check<sub>\cup</sub>wiring!"); while (1); }
14 | bme.setTemperatureOversampling (BME680_OS_8X);
15 bme.setHumidityOversampling (BME680_OS_2X);
16 bme.setPressureOversampling (BME680_OS_4X);
17 bme.setIIRFilterSize (BME680 FILTER SIZE 3);
18 bme.setGasHeater (320, 150);
19 \mid \}20 \vert \text{void } loop () {
21 if (! bme . performReading ())
22 | {Serial.println("Failed<sub>u</sub>to<sub>u</sub>perform<sub>u</sub>reading<sub>u</sub>:("); <u>return</u>;}
23 Serial . print ("Teplota_{\sqcup}=_{\sqcup}");
24 Serial . print (bme . temperature);
25 Serial . println ("_1*C");
26 Serial . print ("\text{flat}_{\text{U}} = \text{U}");
27 Serial.print (bme.pressure / 100.0);
28 Serial.println ("<sub>u</sub>hPa");
29 Serial . print ("Vlhkost<sub>u</sub>=\cup");
30 Serial . print (bme . humidity);
31 Serial . println ("\sqcup\");
32 Serial . print ("\text{Plyn}_{\sqcup} = \sqcup");
33 Serial . print (bme . gas resistance / 1000.0);
34 Serial . println ("_{\perp}KOhms");
35 Serial . print ("Nadmořská<sub>u</sub> výška<sub>u</sub>=
<sub>u</sub>");
36 Serial.print (bme.readAltitude (SEALEVELPRESSURE_HPA));
37 Serial . println ("_{\sqcup}m");
38 delay (2000);
39 \mid \}
```
Teplota =  $25.99$  \*C  $Tlak = 938.03 hPa$ Vlhkost =  $55.05$  %  $Plvn = 174.66$  KOhms Nadmořská výška = 645.79 m

<span id="page-26-0"></span>Obr. 2.4: Výstup BME680 na monitoru sériového portu

#### **Technické parametry modulu BME680**

- Rozsah měření kvality ovzduší (IAQ index):  $0 500$
- Rozlišení měření kvality ovzduší (IAQ index): 1
- Rozsah měření vlhkosti: 0 100% RH
- Přesnost měření vlhkosti:  $\pm$  3% RH
- Rozsah měření tlaku: 300 1100 hPa
- Přesnost měření tlaku:  $\pm$  0,6 hPa
- Rozsah měření teploty: -40 85 °C
- Přesnost měření teploty:  $\pm 1,0$  °C
- Napájecí napětí:  $1.71 3.6$  V
- Průměrný odběr: až 12 mA podle módu měření
- Komunikace: SPI a I2C
- Provozní teplota -40 až 125 <sup>∘</sup>C [\[27\]](#page-51-3)

### <span id="page-27-0"></span>**2.1.3 Modul CCS811**

CCS811 je nízkonapěťový digitální senzor plynů od společnosti AMS, který v sobě obsahuje MOX detektor plynů, který dokáže detekovat široké rozpětí látek VOC pro detekci kvality vzduchu v místnosti. V čipu je integrovaný metal oxidový senzor plynů pro měření těkavých organických sloučenin. Na modulu se také nachází mikrokontrolér, který dané údaje zpracovává pomocí AD převodníku a komunikuje s okolím pomocí sběrnice I2C. Díky podpoře chytrých algoritmů pro přepočet naměřených hodnot je možné odečítat ekvivalentní počet částic  $CO<sub>2</sub>$  v ovzduší. Rozměry čipu a jeho nízká spotřeba umožňují použití i v menších zařízeních napájených z baterie.

Důvodem použití tohoto čipu v této meteorologické stanici je jeho nízká spotřeba, napájecí napětí 3,3 V, rozměry, komunikace a především cena (300 Kč). [\[28\]](#page-51-4) [\[29\]](#page-51-5)

Na obrázku [2.5](#page-27-1) je znázorněna fotografie senzoru CCS811. Dle požadavků senzoru bylo vytvořeno schéma zapojení, které je znázorněno na obrázku [2.6.](#page-28-0) Pro toto zapojení byl napsán kód, který je ve výpisu [2.2.](#page-28-1) Na obrázk[u2.7](#page-29-1) je výstup ze sériového monitoru.

<span id="page-27-1"></span>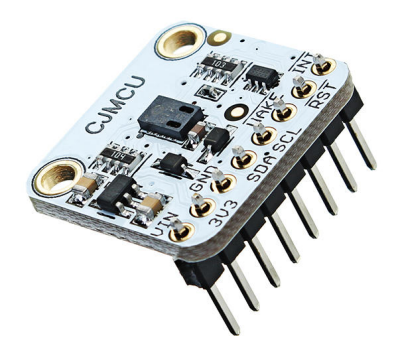

Obr. 2.5: Modul CCS811

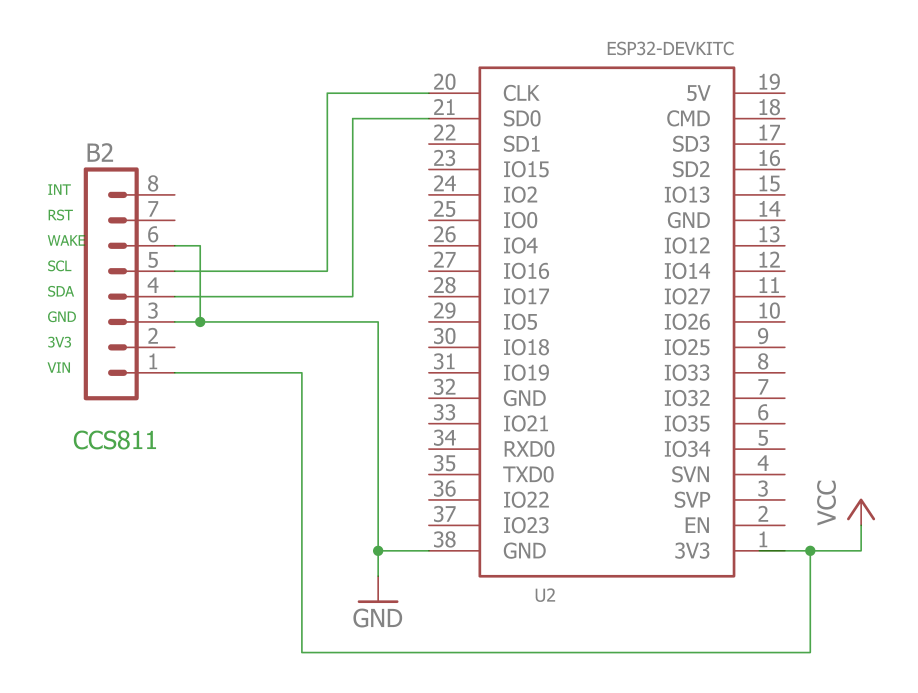

<span id="page-28-0"></span>Obr. 2.6: Schéma zapojení CCS811

Výpis 2.2: Ukázka zdrojového kódu CCS811

```
1 # include < Wire .h >
2 # include " Adafruit_CCS811 . h "
3 Adafruit_CCS811 ccs;
4 void setup (){
5 Serial . begin (9600);
6 ccs. begin ();
7 while (! ccs . available ());
8 float temp = ccs.calculateTemperature();
9 ccs . setTempOffset ( temp - 25.0);
10 \mid }
11 void loop (){
12 if( ccs . available ()) {
13 float temp = ccs.calculateTemperature();
14 if (! ccs . readData ()) {
15 Serial . print ("C02:<sup>"</sup>);
16 Serial . print (ccs . geteCO2());
17 Serial . println ("ppm");
18 Serial . print ("TVOC : \Box");
19 Serial . print (ccs . getTVOC());
20 Serial.println ("ppb");
21 Serial.print ("Teplota:\Box");
22 Serial . print (temp);
```

```
23 Serial . println ("^c");
24 delay (1000);
25 }
26 }
27 \mid }
```

```
CO2: 645ppm
TVOC: 37ppb
Teplota: 25.00°C
```
<span id="page-29-1"></span>Obr. 2.7: Výstup CCS811 na monitoru sériového portu

#### **Technické parametry modulu CCS811**

- Rozsah měření  $CO_2$ : 400 8192 ppm
- Rozsah měření TVOC: 0 1187 ppb
- Rozsah měření teploty: -40 120 °C
- Přesnost měření teploty:  $\pm$  0,2 °C
- Rozsah měření vlhkosti:  $10-95\%$ RH
- Přesnost měření vlhkosti:  $\pm$  0,2% RH
- Napájecí napětí:  $1,8 3,6$  V
- Průměrný odběr: 20 mA
- Komunikace: I2C
- Provozní teplota: -40 až 80 <sup>∘</sup>C [\[29\]](#page-51-5)

#### <span id="page-29-0"></span>**2.1.4 Modul SIM800L**

Modul SIM800L je GPRS/GSM čip vyvinutý čínskou firmou SIM Technology Group Limited. Podporuje všechny rozsahy pásma GSM signálu. Tento modul obsahuje microSIM kartu. Podporuje všechny světové frekvence (Quand-Band). Vhodný na jednoduchá zařízení, která chceme, aby byla připojena k internetu.

Na trhu lze koupit samotný čip nebo, jako je použito v této práci, v modulu, který už obsahuje pomocné obvody. Při režimu Power down není modul schopný nějaké komunikace. Veškeré periférie jsou odpojeny. Připojeno máme pouze napájení a jediné, co funguje, je obvod hodin v reálném čase. V tomto režimu je odpojena i komunikace mezi procesorem. Odběr v tomto režimu se pohybuje do 20 mA. Musíme si však dát pozor na krátkodobou spotřebu, která může činit až 2 A při registraci do sítě.

GSM modul využívá ke komunikaci s procesorem komunikační protokol UART. Jedná se o sériové asynchronní rozhraní po dvou vodičích s označením Tx a Rx. Přenos dat je zde označován jako plně duplexní, tzn. data jsou přenášena v obou směrech.

AT příkazy jsou odvozeny od slova "ATtention" ("pozor") a jsou to příkazy na ovládání modemů. Příkazy nejsou standardizované, každý přístroj má pro sebe specifické příkazy. Začátek příkazu začíná AT a za nimi následuje další sada znaků, které slouží k ovládání modemu. Na obrázku [2.8](#page-30-0) je fotografie modulu SIM800L.

[\[30\]](#page-51-6)

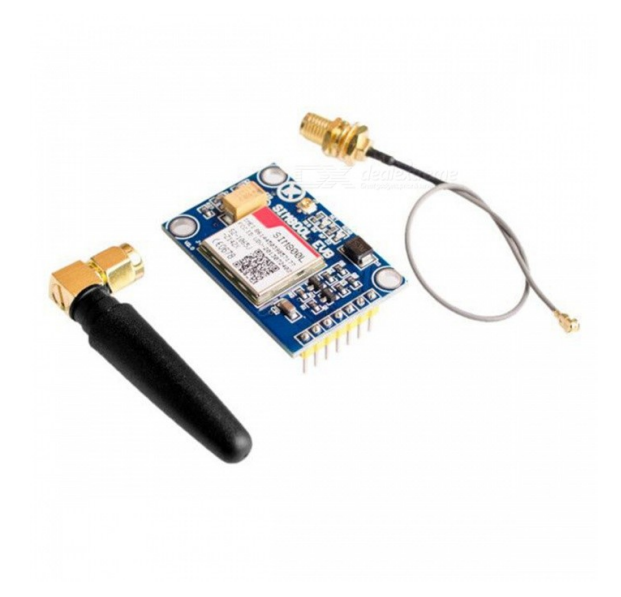

Obr. 2.8: Modul SIM800L

### **Technické parametry SIM800L**

- <span id="page-30-0"></span>• Podporované frekvence 850, 900,1800 a 1900 MHz
- Napájení: 3,7 V až 4,4 V DC
- Rozsahu teplot od -40 <sup>∘</sup>C do + 80 <sup>∘</sup>C
- Klidový proud 20 mA, maximální 1-2 A
- Přenosová rychlost: 85,6 kBps
- Umožňuje přenášet volání, SMS, MMS, data
- Výstup na externí anténu typ: UF-L
- Kompatibilita: technologie 3,3 V, 5 V
- Ovládání pomocí AT příkazů [\[31\]](#page-51-7)

### <span id="page-31-0"></span>**2.1.5 Baterie**

Jako zdroj energie pro tuto práci je použita baterie s Li-So $Cl_2$  (viz. obrázek [2.9\)](#page-31-2). Kapalné lithium-thionylchloridové články  $(Li-SoCl<sub>2</sub>)$  mají kovovou lithiovou anodu a kapalnou katodu obsahující pórovitý uhlíkový kolektor proudu, naplněný thionylchloridem (SOCI2). Ze své chemické podstaty má více jak dvojnásobné napětí než u komerčních baterií. Vyrábí se v běžných velikostech 1/2AA až D. Díky hermeticky utěsněnému pouzdru nehrozí nebezpečí zničení zařízení a samotné baterie.

Dlouhá životnost je způsobena extrémně nízkým samovybíjecím proudem. Proto se hodí pro aplikace, které potřebují dlouhý bezúdržbový provoz. Důvodem, proč byla do této práce použita, je především její dlouhá životnost, nízké samovybíjení, kapacita, velikost a hmotnost. Nevýhodou je jednorázové použití (nelze nabíjet) a cena je vyšší, cca 130 Kč. [\[32\]](#page-51-8)

<span id="page-31-2"></span>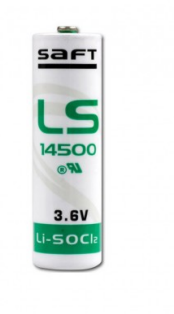

Obr. 2.9: Baterie LS 14500

#### **Technické parametry baterie LS 14500**

- Napětí naprázdno 3,67 V, provozní napětí 3,60 V
- Kapacita 2600 mAh
- Rozsah teplot od -60 °C do + 85 °C
- Vysoká hustota energie a to až 650 Wh/kg a 1280 Wh/l.
- Samovybíjení baterie LiSoCl2 je nízké (méně než 1% za rok při 20 <sup>∘</sup>C)
- Životnost 10 až 20 let
- Velikost AA [\[33\]](#page-51-9)

# <span id="page-31-1"></span>**2.2 Schéma zapojení**

Schéma zapojení je vytvořeno na obrázku [2.10,](#page-32-0) dle požadavků jednotlivých modulů. Dalšími požadavky pro meteostanici jsou bateriové napájení a autonomní provoz bez zásahu uživatele.

Snímače jsou umístěny mimo krabičku pomocí ethernetového ftp kabelu. Důvod umístění mimo krabičku je kvalitnější snímání hodnot. Uvnitř krabičky by se špatně projevily změny měřených veličin.

Tranzistor T1 slouží k vypínání/zapínání napájení pro periférie. Vždy, když se řídicí jednotka probudí z úsporného režimu, sepne tento tranzistor T1 a připne napájení senzorům. Než se řídicí jednotka znovu uspí, odepne tranzistor T1.

Schéma bylo vytvořeno pomocí softwaru Eagle a následně se ze schématu vytvořila deska plošných spojů. Více o programu Eagle se dozvíme v kapitole [2.3.1.](#page-33-1)

Celý systém je navržen na napájecí napětí 3,3 V. Hlavní výhodou je jedno napájecí napětí (není třeba regulátorů napětí, které samy o sobě mají velkou spotřebu). Další výhoda je vyšší výdrž baterií a lze použít jedna Li-SoCl<sub>2</sub> baterie. Tím je i krabička, do které se deska vkládá, menší a lehčí.

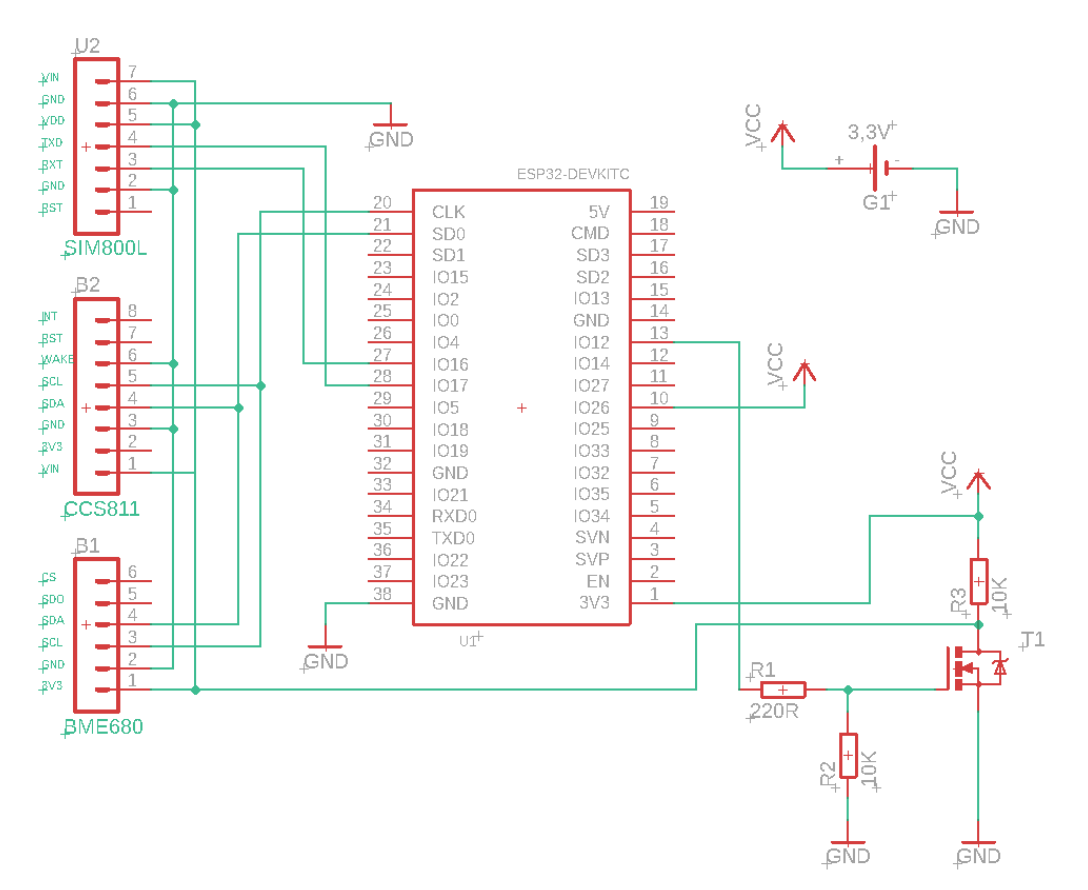

<span id="page-32-0"></span>Obr. 2.10: Schéma zapojení

#### **Seznam použitých součástek**

- B1 Modul BME680
- B2 Modul CCS811
- G1 Baterie LS 14500
- R1 Odpor 220R
- R2, R3 Odpor 10K
- T1 Tranzistor MOSFET s indukovaným kanálem N, STF40NF03L
- U1 Modul ESP32
- U2 Modul SIM800L

# <span id="page-33-0"></span>**2.3 Výroba desky plošných spojů**

Jako první v této kapitole bude popsán software Eagle, který byl použit pro vytvoření schémat a podkladů pro výrobu DSP (desky plošných spojů). V druhé části je popsána domácí výroba desky.

# <span id="page-33-1"></span>**2.3.1 Eagle**

Autodesk Eagle je multiplatformní a uživatelsky přívětivý software pro návrh desek a schémat s plošnými spoji. Program má 2 hlavní režimy:

- Schematic Editor pro vytvoření schématu daného obvodu
- Board Editor pro vytvoření DPS

V režimu Schematic lze z knihoven vybírat součástky, které jsou vkládány na pracovní plochu a propojují s vodiči. Při přepnutí do režimu Board jdou vložit pouze součástky, které jsou vloženy ve schématu. Stejně to funguje i u propojení. Nelze položit vodivou cestu, která není naznačena tzv. vzdušnou čárou. Program obsahuje několik funkcí, které usnadňují práci. Například funkce autorouting. Ta dokáže automaticky položit vodivé cesty. Další užitečnou funkcí je DRC – Design Rule Check (modul, který kontroluje rozměry a vzdálenosti vodivých cest, vzdálenosti pájecích plošek a další parametry ovlivňující kvalitu navrhovaného obvodu). [\[35\]](#page-51-10)

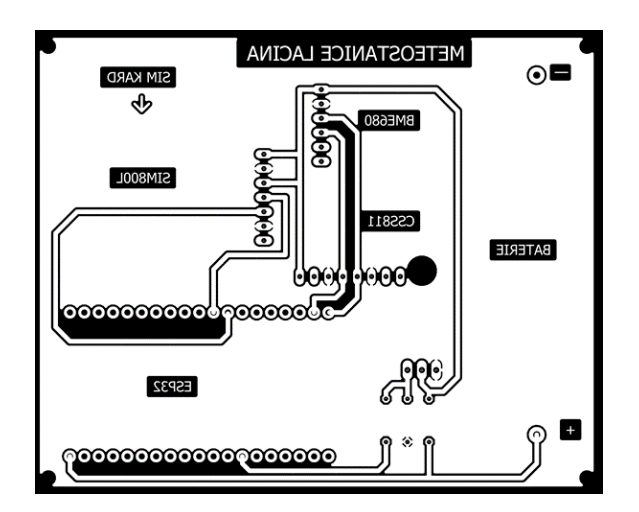

<span id="page-33-2"></span>Obr. 2.11: Podklady pro výrobu DPS

### <span id="page-34-0"></span>**2.3.2 Výroba DPS**

Výroba probíhala v domácích podmínkách. Na cuprextitovou desku byla nanesena fotocitlivá folie, poté se UV zářením osvítila deska, na kterou byl před osvícením vložen pauzovací papír, na který byl vytisknut laserovou tiskárnou obrázek stejný s obrázkem [2.11.](#page-33-2)

UV záření se vyvolá v roztoku hydroxidu sodného. Pro vyleptání mědi byl použit chlorid železitý. Po dokonalém vyleptání byla deska omyta v čisté vodě a osušena.

Poté byly vyvrtány díry pro součástky a celá deska potřena kalafunou rozmíchanou v lihu a nechána chvíli zaschnout. Výsledek práce je vidět na obrázku [2.12.](#page-34-2)

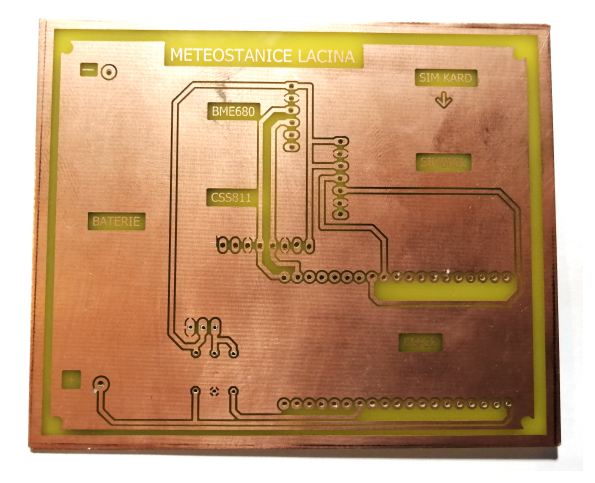

Obr. 2.12: Vyrobená DPS

<span id="page-34-2"></span>Dalším krokem bylo osazení součástek a jejich zapájení cínem pomocí ruční pájky. Osazená a zapájená deska je v příloze [A.](#page-55-0) Usazení do krabičky a připojení senzorů je řešeno v kapitole [2.4.](#page-34-1)

Kdyby tato deska pro meteostanici měla být vyráběna ve více kusech, tak by podklady byly předány odborné firmě, která by DPS udělala kvalitněji a rychleji (především u větších sérií).

## <span id="page-34-1"></span>**2.4 Konstrukce**

Aby byla osazená deska chráněna, byla vložena do krabičky  $110 \times 90 \times 35$  mm (šířka × výška × hloubka). Koupenou krabičku bylo třeba trochu upravit.

Do jedné části byly vytvořeny závity M3 do vymezovacích nožiček. Na ty se pak položila osazená deska a distančními sloupky se utáhla do připravených závitů.

V druhé části krabičky bylo třeba provrtat čtyři dírky o průměru 2,2 mm. Poté do vytvořených závitů M3 byly vloženy šroubky s křížovou hlavičkou. Tyto šroubky

se šroubují do distančních sloupků z první části krabičky. Ve vrchní části by stačily pouze otvory s průměrem 3 mm, ale z důvodu zamezení vypadávání šroubků, byla zvolena metoda závitů.

Do boku samotné krabičky byly vytvořeny dvě díry o průměru 16 mm a vloženy průchodky M16. Z druhé strany se průchodky utáhly maticí. Z venkovní strany se na průchodku vložila těsnicí podložka odpovídající velikosti.

Všechny tyto popsané konstrukční prvky jsou na obrázku [2.13.](#page-35-1)

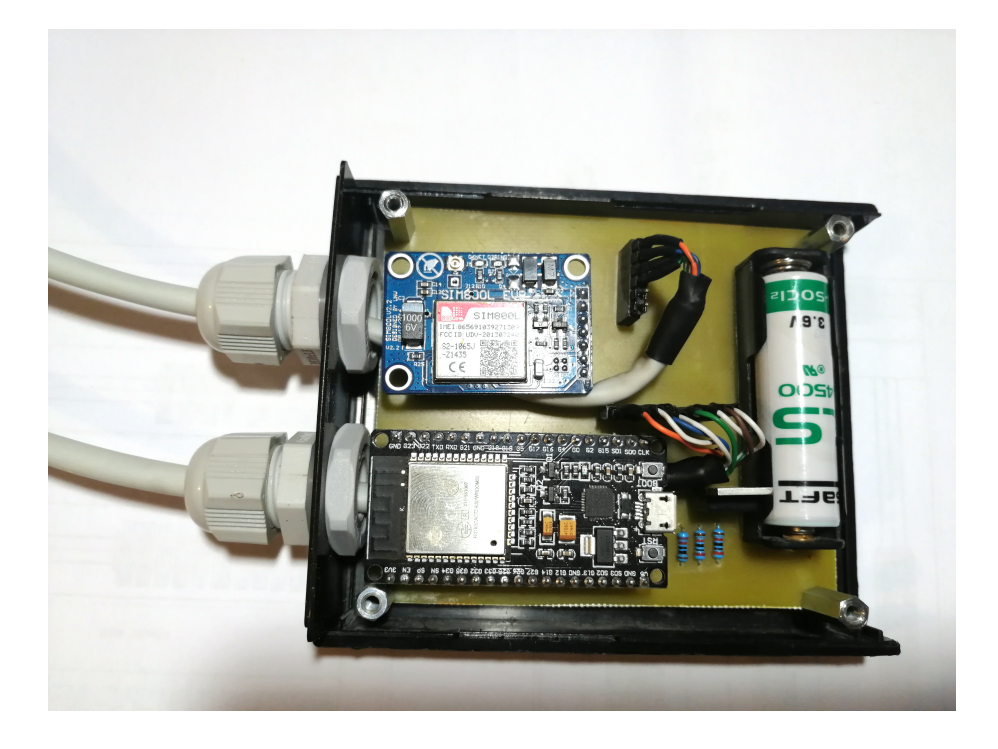

Obr. 2.13: Vyrobená krabička pro osazenou desku

<span id="page-35-1"></span>Do těchto dvou průchodek se osadí ethernetový ftp kabel pro propojení snímače s krabičkou. Na straně krabičky se napájí piny pro zastrčení do připravených konektorů a na straně snímače bude kabel připájen přímo na piny modulu. Aby byl snímač chráněn, ale mohl k němu vzduch, je vložen do plastové síťky.

V krabičce nejsou žádné průduchy na odvětrávání, protože celý systém pracuje s napětím jedné baterie. Tudíž proudy, které se odebírají, jsou minimální a ani nevznikne oteplení uvnitř krabičky.

# <span id="page-35-0"></span>**2.5 Software**

Pro naprogramování meteostanice bylo zvoleno prostředí Arduino IDE. Prostředí je výhradně určeno pro arduino desky a jejich klony. Další výhodou je velká komunita kutilů, která ráda poradí nebo sdílí své projekty s ostatními.

### <span id="page-36-0"></span>**2.5.1 Arduino IDE**

Arduino IDE je integrované vývojové prostředí pro programování Arduino platformy a jeho klonů. Je psané v jazyce Java a lze jej nainstalovat na všechny druhy operačních systémů, např. Mac OS, Linux a Windows. Arduino můžeme programovat v jazyce C nebo C++. Tento otevřený software vznikl z výukového prostředí Processing, které je vhodné pro začínající programátory. Velmi používaná je knihovna Wiring, která byla použita i v této bakalářské práci. Po vytvoření nového projektu se zobrazí dva bloky programu. První je část void setup() sloužící pro zapsání kódu, který se po zapnutí zařízení provede pouze jednou. Druhou částí je void loop(), ve kterém se nachází část kódu, která se bude neustále opakovat, až do odpojení nebo vypnutí Arduina. Obě dvě části musí být použity, i kdyby neobsahovaly žádný kód.

Prostředí obsahuje textový editor pro psaní kódu, okno zpráv (například pro chybové hlášky při kompilaci kódu), sériový monitor (například pro čtení právě měřených veličin). Díky prostředí Arduino IDE lze s deskou ESP32 připojit, komunikovat, vytvářet a nahrávat zdrojový kód. Propojení je tvořeno USB kabelem.

Desky Arduino a jejich klony, jsou v dnešní době velmi populárním nástrojem pro různé typy projektů, hlavně z důvodu jednoduchosti použití. Velkou výhodou je komunita lidí, kteří sdílí své projekty na svých stránkách a inspirují tím další programátory. Dalším aspektem je relativně nízká cena a dostupnost programovacího prostředí. [\[34\]](#page-51-11)

### <span id="page-36-1"></span>**2.5.2 Popis programu**

Tato kapitola bude o popisu programu pro meteostanici. Popsané budou hlavně principy. Celý kód je příliš velký, aby byl zobrazen jako výpis. Uložen je na přiloženém CD. Do programu byly vloženy komentáře (komentář začíná vždy // ), které pomáhají vysvětlit daný řádek nebo určitou část kódu.

Program začíná načtením knihoven (např. #include <Wire.h>), poté pokračuje definicí konstant a globálních proměnných.

Po provedení těchto úkonů nasleduje funkce *setup*. Tato funkce se spustí pouze jednou za celý cyklus. Jako první se v této funkci probudí ESP32 z režimu spánku. Poté přivede logickou 1 na vstup GPIO 26, který sepne MOSFET tranzistor T1. Po sepnutí tranzistoru začne inicializace měřicích modulů (BME680 a CSS811) a GMS modulu (SIM 800L).

Dalším krokem je změření napětí na bateriích a na obou měřicích modulech. Ty změří všechny fyzikální veličiny, které dané moduly umožňují. Pokud je připojen k meteostanici počítač, tak vypíše na monitoru sériového portu všechny změřené veličiny.

Tyto stejné veličiny se poté poskládají jako řetězec znaků, který je poslán pomocí GMS modulu na server ThingSpeak. Po tomto úkonu meteostanice odepne pomocí tranzistoru T1 napájení pro senzory. Převede se do režimu spánku a spí učenou dobu. Po této době začíná opět funkcí *setup*. Funkce *loop* v tomto programu není použita.

Do GSM modulu se vkládá microSIM karta, na které musí být aktivován datový tarif. Operátoři nabízejí různé tarify. Pro tuto práci byl vybrán operátor Vodafone, který nabízí dobíjecí tarif, kde každých 10 MB dat stojí 3 Kč.

# <span id="page-38-0"></span>**3 Cloudové úložiště**

Jedním z úkolů této práce bylo vybrat vhodnou cloudovou službu pro navrženou meteostanici. V kapitole [3.1](#page-38-1) jsou stručně probrány cloudové služby, které by připadaly v úvahu. U každé služby jsou popsány výhody a nevýhody.

Po dlouhém rozhodování byla zvolena služba ThingSpeak. Důvodem byla snadná komunikace mezi meteostanicí, cloudem a webovou aplikací. Dalším důvodem byla znalost komunikace arduino-ThingSpeak. Sice komunikují po Wi-Fi, ale vytváření zpráv je stejné. Neméně důležitým faktorem bylo, že služba v určitých omezeních pracuje zdarma. Tato omezení této práci v žádném případě nevadily.

## <span id="page-38-1"></span>**3.1 Popis cloudových služeb**

#### **ThingSpeak**

ThingSpeak je analytická platforma, která umožňuje online vizualizovat a archivovat změřená data z IoT zařízení. Na internetových stránkách po přihlášení lze provádět základní úpravy, export a import dat. Pro složitější práci s grafy lze použít program Matlab. Měl by fungovat se všemi druhy programovacích jazyků, protože používá REST API a HTTP.

Změřená data, ve kterých jsou uložené záznamy, se nahrávají do tzv. kanálů. Každý kanál může mít maximálně 8 různých polí a je buď veřejný (má k němu každý přístup), nebo privátní (data se zobrazí po zadání hesla). Pro zápis dat je klíč také zapotřebí.

Po přijetí zprávy, v našem případě ESP32, se data automaticky uloží na webové stránce. Uživatel může získaná data filtrovat, nebo graficky zobrazovat podle potřeby. Pro vzdálený přístup k datům pomocí aplikace je možné využít přístup například ve formátu JSON, CSV nebo ARFF.

ThingSpeak je zdarma pro malé nekomerční projekty, avšak s omezenou funkcionalitou. Hlavní omezení se týkají počtu přenesených zpráv za rok. V bezplatné verzi je možné přenést 3 miliony zpráv za rok (cca 8200 za den). Dalším omezením je minimální interval mezi jednotlivými zprávami nastavený na 15 sekund. [\[36\]](#page-52-0) [\[37\]](#page-52-1) [\[38\]](#page-52-2)

#### **Ubibots**

Ubidots je cloudová služba pro IoT zařízení. Pro komunikaci se zařízením nabízí protokoly HTTP, MQTT, TCP a UDP. Prezentace dat v aplikaci je možná díky její vlastní API. Umožňuje komunikaci mezi malými zařízeními a cloudem a komunikaci

mezi senzory. Přednosti jsou: webová konzole pro přehled, konfigurace, různá nastavení a analýza dat. Nevýhodou je, že uživatel nemá k dispozici velké množství služeb a nemá přehled o databázích. Klasická verze je placená. V omezeném provozu, který je zdarma, můžeme využít jednoduché ovládání a programování. Navázání komunikace, když připojíme zařízení, je velmi rychlé. [\[39\]](#page-52-3)

#### **Thinger.io**

Jako další cloudové řešení IoT bude popsána platforma Thinger.io. Ta poskytuje všechny potřebné nástroje pro spojení se zařízeními v reálném čase. Jedná se o Open-Source zařízení, které využívá obousměrnou komunikaci a jeho API využívá HTTP pro zasílání zpráv.

Jedná se o jednoduché, ale velmi výkonné řešení cloudové platformy. Výhodou tohoto systému je, že lze integrovat libovolné zařízení bez ohledu na výrobce, procesor nebo síť. Data lze zobrazovat v reálném čase, i zpětně z úložiště. Pro export dat vizualizace lze použít například formáty CSV, ARFF nebo JSON. I zde existuje placená a neplacená verze s různými možnostmi a omezeními. [\[40\]](#page-52-4)

#### **Azure**

Platforma Windows Azure je cloudová platforma od společnosti Microsoft. Tato platforma umožňuje budování, testování a nasazování služeb prostřednictvím globální sítě a datových center. Microsoft Online Services je souhrnnou aplikací, kterou není potřeba instalovat, umožňuje výměnu dat, sdílení a online komunikaci.

Microsoft Azure umožňuje nasadit jak čistě cloudová řešení, tak hybridní (kde se kombinují lokální a cloudové servery) ve velmi krátké době. Řešení mohou být dobře odolná proti výpadkům, protože k tomu Azure poskytuje podporu.

Velmi vhodné je použít cloud pro krátkodobé akce, kdy potřebujeme např. velký výkon. Pro bezplatnou verzi platí omezení 10 zařízení a na každé zařízení 3 000 zpráv za den. [\[41\]](#page-52-5)

### <span id="page-39-0"></span>**3.2 Ukládání dat z meteostanice**

Poté co bylo rozhodnuto pro službu ThingSpeak, byl na <https://thingspeak.com/> založen účet. Po zadání jména a hesla byl nastaven kanál a počet polí (field). Co jedno pole, tak jedna měřená veličina. První pole je pro měření teploty, druhé CO2, třetí TVOC, čtvrté atmosférický tlak, páté vlhkost, šesté měření množství plynu, sedmé pro měření nadmořské výšky a osmé pro měření napětí na baterii. Pole šest a sedm se ve webové aplikaci nepoužívají. Jsou měřeny, protože vyspecifikované snímače tyto hodnoty umožňují měřit. V případě vylepšení/doplnění webových stránek

nebude třeba měnit software meteostanice. Nastavení jednotlivých polí lze vidět na obrázku [3.1](#page-40-0)

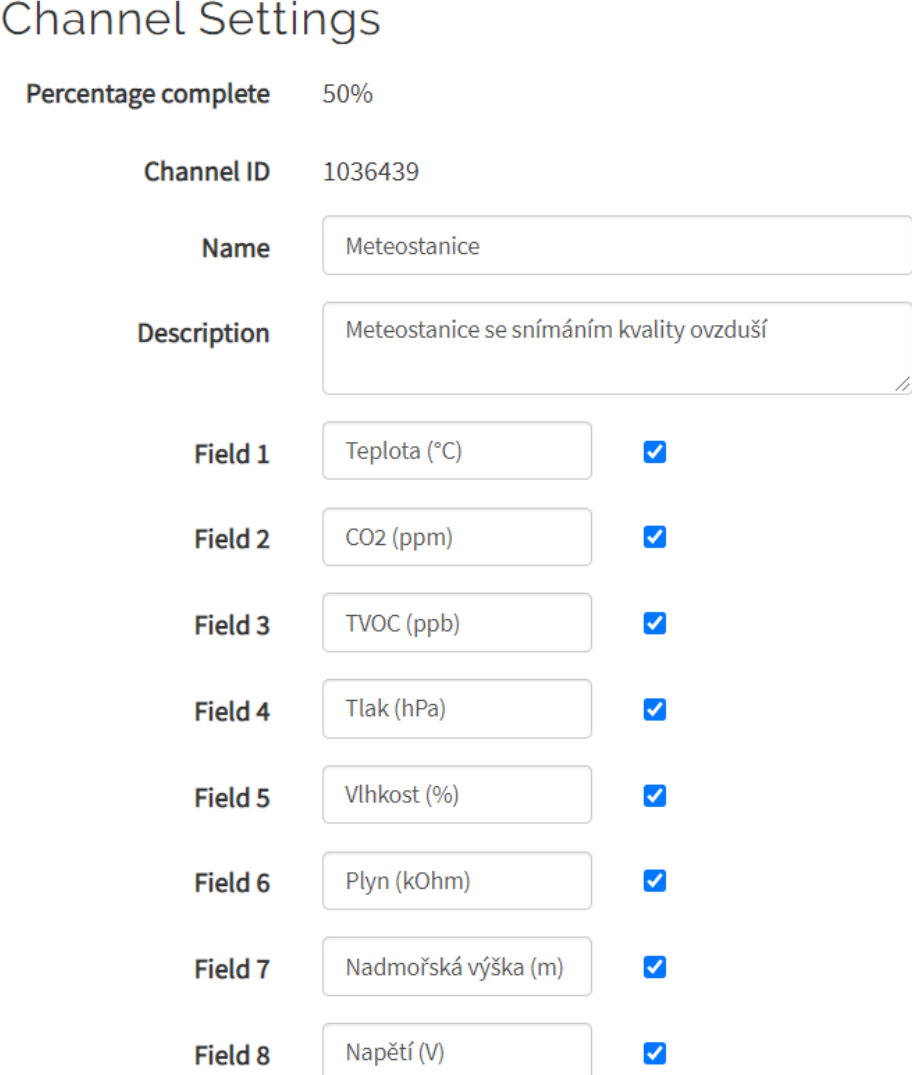

<span id="page-40-0"></span>Obr. 3.1: Nastavení jednotlivých polí

Při najetí kurzoru myši na přesný bod v grafu se zobrazí malá tabulka, kde se uvádí hodnota měření (až na pět desetinných míst). Na dalším řádku je datum a na třetím čas s odpovídajícím časovým posunem.

Na jednotlivé pole se lze podívat na stránce [https://thingspeak.com/channels/](https://thingspeak.com/channels/1036439) [1036439](https://thingspeak.com/channels/1036439). První z nich je zobrazeno na obrázku [3.2,](#page-41-0) toto pole měří teplotu. Podívat se může kdokoliv a kdykoliv, protože hodnoty jsou nahrány do veřejné části.

Dalším důvodem, proč jsou data nahrávána do veřejné části místo té soukromé, je, že při posílání dat ve formátu JSON vznikl problém při zasílání zpráv z privátní části. Po automatickém odhlášení přestal server posílat data, když si webová aplikace

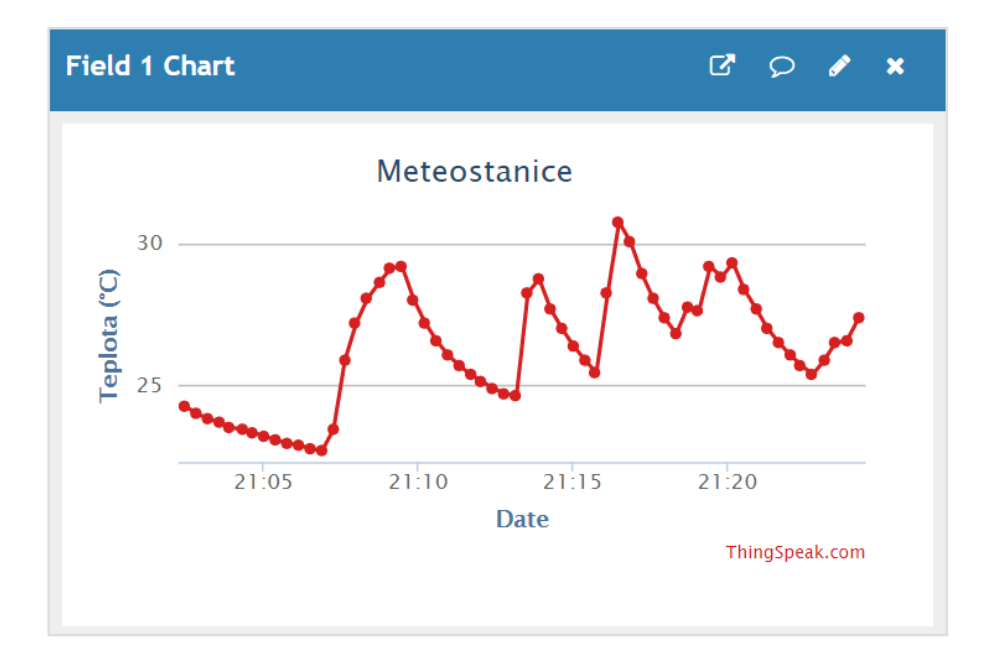

<span id="page-41-0"></span>Obr. 3.2: Zobrazení prvního pole (teplota)

o ně žádala. Druhým důvodem je, že není potřeba tajit informace, které mimo jiné zobrazuji na internetu.

Aby služba ThingSpeak rozpoznala, od jakého uživatele přicházejí data, musí se do programu meteostanice vložit unikátní klíč, který si zkopírujeme ze záložky API Keys.

# <span id="page-42-0"></span>**4 Zobrazování grafů**

K zobrazování grafů byla vybrána webová aplikace. Přišla nám nejvíce univerzální a jednoduchá pro uživatele. Při použití mobilní nebo desktopové aplikace je potřeba aplikaci stáhnout do daného zařízení. Dalším možným způsobem by byla přenosná aplikace (portable application), která lze spustit z flash disku nebo paměťové karty. Tento přenos by pro uživatele byl mnohem komplikovanější, než u mobilní nebo desktopové aplikace.

Webová aplikace má výhodu snadné dostupnosti na jakémkoliv zařízení, z celého světa, které je připojené k internetu.

## <span id="page-42-1"></span>**4.1 Výběr webhostingu**

Aby bylo možné umístit grafy na internet bylo třeba vybrat nějakou službu, která poskytuje webhosting. Prvním požadavkem bylo, aby tato služba pracovala zdarma a podporovala domény třetího řádu. Z několika služeb byl vybrán freehosting od poskytovatele <https://www.endora.cz/>.

Endora poskytuje několik balíčků. Pro meteostanici byla vybrána free verze, která disponuje 2 GB úložného prostoru pro web a maximálním měsíčním přenosem dat do 30 GB. Dále obsahuje FTP účet, možnost nahrání PHP skriptů a vytváření databází MySQL. Tyto služby v meteostanici nejsou použity.

Po založení účtu byl nahrán na endoru soubor index.html a style.css. To je vidět na obrázku [4.1.](#page-42-2) Více o těchto souborech v kapitole [4.3.](#page-43-1)

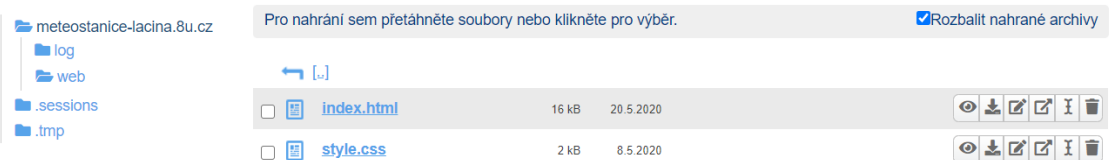

<span id="page-42-2"></span>Obr. 4.1: Nahrání souborů HTML a CSS na webhostingu endora.

Webová aplikace je umístěna na webové stránce [http://meteostanice-lacina.](http://meteostanice-lacina.8u.cz/.) [8u.cz/.](http://meteostanice-lacina.8u.cz/.) Stránka je responzivní - design stránky se přizpůsobí nejrůznějším zobrazovacím zařízením (mobilní telefony, tablety, notebooky atd.).

Důvod, proč doména není pouze .cz, ale .8u.cz, je z důvodu free verze. Kdyby byla doména .cz, musel by provozovatel meteostanice platit roční poplatek okolo 250 Kč. Proto byla zvolena free varianta s příponou 8u.cz.

# <span id="page-43-0"></span>**4.2 Visual Studio Code**

Pro psaní html a css kódu bylo zvoleno vývojové prostředí od firmy Microsoft s názvem Visual Studio Code. Hlavním důvodem výběru je znalost prostředí z předcházejících projektů. Je jednoduchý a hodí se na aplikace menších rozměrů. Je velmi intuitivní na pochopení a nemá v sobě mnoho sofistikovaných funkcí, které by se na vytváření webových stránek pro meteostanici nepoužily.

Je k dispozici pro Windows, MacOS a Linux. Dodává veškerou podporu pro JavaScript, TypeScript a Node.js a lze rozšířit pro další programovací jazyky (např.  $C_{\rm t}$  C  $\rm \#$ , Java, Python, PHP, Go). Zdrojový kód je veřejně dostupný a licencovaný pod MIT licencí. Lze ho tedy využívat i ke komerčním účelům.

Program Visual Studio Code obsahuje řadu funkcí, které usnadňuje vytváření zdrojových kódů. Jedna z nich je zvýraznění syntaxe spousty veřejně známých programovacích jazyků nebo chytré doplňování kódu pro jazyky JavaScript, HTML, CSS. Další možností je přidávání tzv. doplňků, které lze přidat pomocí VSCode Marketplace.

### <span id="page-43-1"></span>**4.3 Vzhled webové aplikace**

Webová aplikace, která je umístěna na stránce [http://meteostanice-lacina.8u.](http://meteostanice-lacina.8u.cz/) [cz/](http://meteostanice-lacina.8u.cz/) byla vytvořena pomocí HTML, CSS a JavaScriptu. V HTML je vytvořena kostra obsahu, zobrazovaného na webové stránce. CSS upravuje vzhled jednotlivých položek webové stránky (velikost písma, barvu, různá okénka, zaškrtávátka atd.)

Při načtení stránky lze v horním okraji zvolit, na jakou veličinu se chceme podívat, nebo se lze posunout posuvníkem směrem dolů. Na obrázku [4.2](#page-43-2) jsou zobrazena tlačítka, kterými lze přeskočit k jednotlivým grafům.

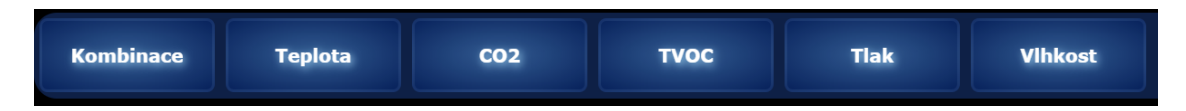

<span id="page-43-2"></span>Obr. 4.2: Tlačíka pro přeskočení na jednotlivé grafy

Postupně jsou zobrazeny grafy měřených veličin. První je společný (Obr[.4.3\)](#page-44-0), kde je kombinace všech měřených veličin. Na svislou osu se vynáší veličiny a na vodorovnou osu se vynáší časový úsek. Na levou svislou osu se vynáší: teplota, atmosférický tlak, vlhkost a TVOC a na pravou svislou osu se vynáší CO2. Toto je z důvodu větší přehlednosti grafu.

Při najetí kurzoru na bod v grafu se zobrazí nejprve datum a čas, poté typ měřené veličiny a aktuální hodnota v daném bodě.

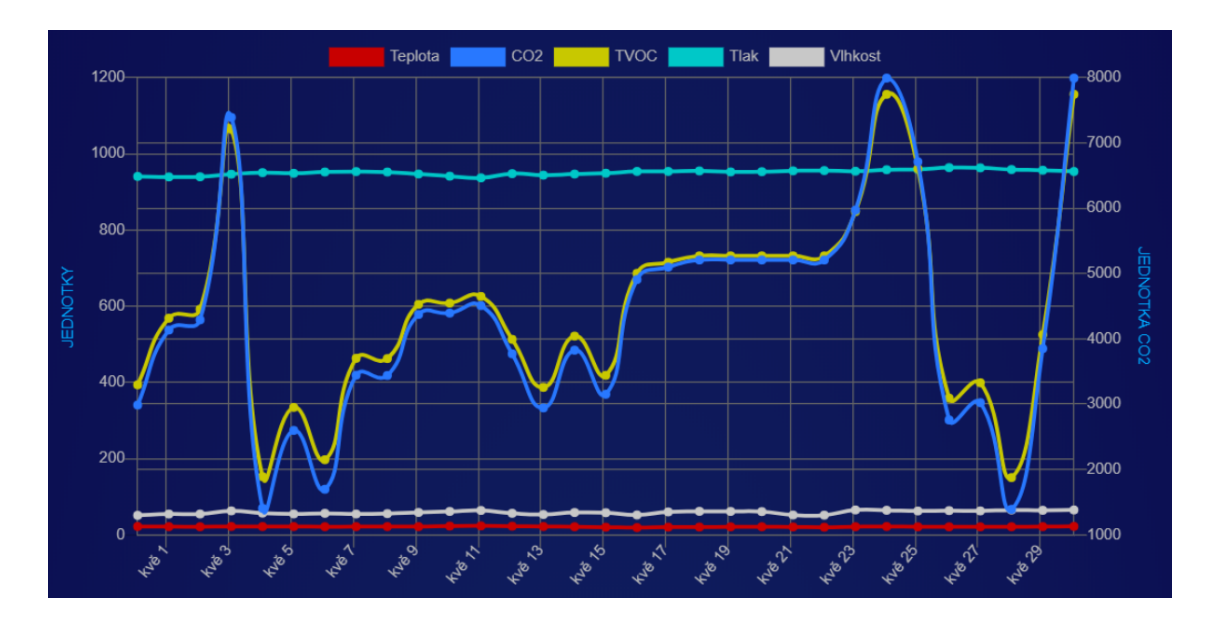

<span id="page-44-0"></span>Obr. 4.3: Graf kombinace všech hodnot

V dalších grafech jsou jednotlivé měřené fyzikální veličiny. První je teplota, druhé množství plynu CO2, třetí je kvalita těkavých organických látek TVOC, čtvrtý je atmosférický tlak a poslední je vlhkost udávaná v procentech. Jako příklad je uvedena teplota na obrázku [4.4.](#page-44-1)

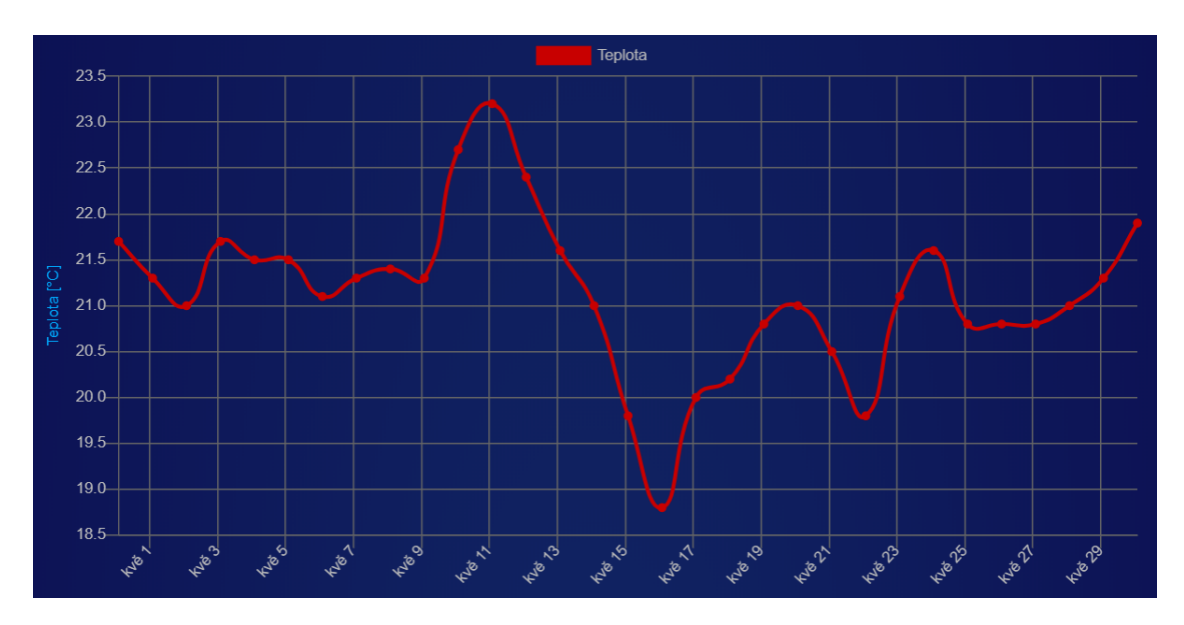

<span id="page-44-1"></span>Obr. 4.4: Graf teploty

U každého grafu se dá nastavit časový rozsah na poslední hodinu, den, týden a měsíc. Graficky jsou znázorněné na obrázku [4.5.](#page-45-1) Dle zadaného časového pásma se aktuální graf překreslí.

<span id="page-45-1"></span>Obr. 4.5: Výběr časového rozsahu

# <span id="page-45-0"></span>**4.4 Popis programu**

V této kapitole budou popsány nejzásadnější části zdrojového kódu. Celý kód bude uložen na přiloženém CD. Jelikož má kód přes 600 řádků, do programu byly napsány komentáře (komentář začíná vždy //), které vysvětlují daný řádek nebo celou funkci. Pro snadnou přehlednost byly proměnné volené tak, aby co nejpřesněji popisovaly daný úkon.

Webová aplikace využívá pro zjednodušení vývoje dvou knihoven: Chart.js a moment.js. Chart.js zjednodušuje zobrazování různých grafů. Moment.js pomáhá při zpracování časových okamžiků a intervalů.

Proměnná *parametryvsechgrafu* definuje výchozí nastavení pro všechny grafy. Pro vytvoření grafu je možno zadat mnoho parametrů, jako jsou například: velikost grafu, vzhled, zaokrouhlení hodnot, nastavení kroku, nastavení levé a pravé osy atd.

Jako první je zavolána funkce *nactiData*, která pošle žádost o data na ThingSpeak. Odpověď ve formátu JSON je předána funkci *vytvorGrafy*, která projde všechny grafy vyžadující načtení. Pro každý z těchto grafů je volána funkce *vytvorGraf*. Ta obdrží parametry daného grafu a po zpracování využije výše zmíněné knihovny Chart.js pro jeho zobrazení na obrazovce. Na výpisu [4.1](#page-45-2) je popsána celá funkce *nactiData*.

Jako první se spustí funkce *vytvorGraf*. K vytváření grafů je použita knihovna Chart.js. Pro vytvoření grafu je možno zadat mnoho parametrů jako jsou například: velikost grafu, vzhled, zaokrouhlení hodnot, nastavení kroku, nastavení levé a pravé osy atd.

Po úspěšném načtení se spustí funkce *vytvorGrafy*, která vykreslí grafy na obrazovce.

Funkce *nactiData* posílá žádost o data na ThingSpeak. Po přijmutí zprávy JSON zavolá funkci *vytvorGrafy*, ve které budou právě přijatá data. Na výpisu [4.1](#page-45-2) je popsána celá funkce *nactiData*.

Výpis 4.1: Ukázka zdrojového kódu načtení dat z ThingSpeak

```
1 function nactiData() {
2 var url = 'http://api.thingspeak.com/channels/
3 \mid4 if ( grafy_k_nacteni [0]. parametry . prumer_z_poctu_minut
5 | ! = 0 } {
6 url += '& average = ' + grafy_k_nacteni [0]
```

```
7 | Parametry . prumer_z_poctu_minut;
8 }
9 if (grafy_k_nacteni [0]. parametry. cas_od != '') {
10 \vert url \vert = '&start=' + grafy_k_nacteni [0]. parametry.cas_od
11 \vert + ' \& end = ' + grafy_k_nacteni [0]. parametry. cas_do;
12 }
13 console.log(url);
14 var xhr = new XMLHttpRequest ();
15 xhr.open ('GET', url, true);
16 xhr.responseType = 'json';
17
18 xhr.onload = function () {
19 var status = xhr.status;
20 if ( status == 200) {
21 var napeti = Number ( xhr . response . feeds [0]
22 ['\frac{1}{2}['\frac{1}{2}];
23 document . getElementById ( " teplota_id " ). innerHTML
24 = 'Napětí<sub>\cup</sub>baterie:\cup' + napeti + '\cupV';
25 console.log (napeti);
26 vytvorGrafy (xhr. response);
27 } else {
28 console . error (status);
29 }
30 };
31 xhr.send ();
32 \mid \cdot \cdot \cdot \cdot
```
Funkce *nactiGraf* načítá data po stisknutí některého z tlačítek.

Funkce *zmenRozsah* pomocí tlačítek pro změnu časového období (hodina, den, týden, měsíc) graf překreslí. Jelikož by se u delších časových období, např. měsíc, zobrazilo v grafu tisíce hodnot, je počítán aritmetický průměr z měřených hodnot, který se pak zobrazí. U rozsahu 1 den se průměrují hodnoty pro každých 10 minut, pro 1 týden to je 60 minut a pro měsíc 1440 minut. Celá tato funkce je zobrazena ve výpisu [4.2.](#page-46-0)

Výpis 4.2: Ukázka zdrojového kódu pro změnu rozsahu

```
1 | function zmenRozsah (nazev_grafu, obdobi)
2 {
3 var cas od;
4 var prumer_z_poctu_minut = 0;
5 switch (obdobi) {
6 case ' posledni_hodina ':
7 cas_od = moment().subtract(1, 'hours');
8 break ;
9 case 'posledni den':
10 cas od = moment (). subtract (1, ' days');
```

```
11 | prumer_z_poctu_minut = 10;
12 break ;
13 case ' posledni_tyden ':
14 \vert cas_od = moment (). subtract (7, 'days');
15 prumer_z_poctu_minut = 60;
16 break ;
17 case ' posledni mesic':
18 cas_od = moment().subtract(1, 'months');
19 | prumer_z_poctu_minut = 1440;
20 break ;
21 }
22 var cas_ted = moment();
23 pole_od. value = cas_od. format();
24 pole_do. value = cas_ted. format();
25 nactiGraf (nazev grafu, cas od . utc (). format (),
26 cas_ted.utc().format(), prumer_z_poctu_minut);
27 }
```
Funkce *ulozCSV* uloží aktuálně zobrazená data z kombinace všech měření. Data se stáhnou ze serveru ThingSpeak a poté se uloží s příponou .csv. Ukázka stáhnutých dát je na obrázku [4.6.](#page-47-0)

2020-05-31 14:06:56 UTC,159323,23.18750,7992.00000,1156.00000,950.41998,62.41800,107.16600,536.57306,3.30000 2020-05-31 14:07:18 UTC,159324,23.18750,7992.00000,1156.00000,950.41998,62.45700,107.57900,536.57306,3.30000 2020-05-31 14:07:40 UTC,159325,23.18750,7992.00000,1156.00000,950.40002,62.45100,108.76600,536.39722,3.30000 2020-05-31 14:08:02 UTC,159326,23.18750,7992.00000,1156.00000,950.41998,62.43100,107.37200,536.39722,3.30000 2020-05-31 14:08:24 UTC,159327,23.18750,7992.00000,1156.00000,950.41998,62.41200,108.90800,536.57306,3.30000

<span id="page-47-0"></span>Obr. 4.6: Ukázka stáhnutých dat ve formátu .csv

Funkce *nactiRozsah* nejdříve zjistí, jaký časový úsek uživatel zvolil, a poté podobně jako u funkce *zmenRozsah* změní rozsah tak, aby nebylo příliš mnoho hodnot v grafu.

# **Závěr**

<span id="page-48-0"></span>Cílem této bakalářské práce bylo probrat problematiku meteorologických stanic, fyzikálních veličin (teplota, vlhkost, atmosférický tlak a kvalita ovzduší), principy měření a technologie internetu věcí. To vše bylo provedeno v první kapitole.

Dalším cílem bylo provedení analýzy cloudových služeb. Ta byla provedena ve třetí kapitole. Jako nejlepším řešením z popsaných služeb nám přišla služba Thing-Speak.

V meteostanici byly použity moduly BME680 a CCS811, kterými dokážeme změřit teplotu, vlhkost, atmosférický tlak, oxid uhličitý a těkavé organické látky tVOC.

Pro přenos dat byl vybrán modul SIM800L, který komunikuje s cloudovou službou ThingSpeak. Tento modul po vložení microSIM karty dokáže posílat zprávy se změřenými hodnotami.

Mikročip ESP32 je naprogramován tak, aby odebíral co nejméně proudu z jedné lithiové baterie velikosti AA. Malého odběru bylo docíleno tím, že mikročip se probudí na krátký čas, změří hodnoty, odešle je a znovu usne.

Meteostanice pracuje autonomně a nepotřebuje zásah uživatele. Ten si na libovolném zařízení, ve kterém má přístup k internetu, zobrazuje změřené veličiny ve formě grafů. U grafů lze měnit jejich časový interval po hodině, dnu, týdnu a měsíci.

Pro navrženou meteostanici byla vyrobena deska plošných spojů, která se osadila součástkami a vložila do krabičky. Senzory byly připojeny pomocí kabelu, aby byly ve styku s měřeným mediem. V našem případě vzduchem.

# **Literatura**

- <span id="page-49-1"></span><span id="page-49-0"></span>[1] *Úvod do studia meteorologie a klimatologie*. [online]. [cit. 25. 9. 2019]. Dostupné z: <[https://is.muni.cz/do/rect/el/estud/pedf/ps14/fyz\\_geogr/web/](https://is.muni.cz/do/rect/el/estud/pedf/ps14/fyz_geogr/web/pages/01-uvod.html) [pages/01-uvod.html](https://is.muni.cz/do/rect/el/estud/pedf/ps14/fyz_geogr/web/pages/01-uvod.html)>.
- <span id="page-49-2"></span>[2] *Historický vývoj meteorologie a klimatologie*. [online]. Poslední aktualizace 30. 10. 2015 [cit. 29. 9. 2019]. Dostupné z: <[https:](https://www.pocasicz.cz/aktuality-o-pocasi/aktuality-471/historicky-vyvoj-meteorologie-a-klimatologie-472) [//www.pocasicz.cz/aktuality-o-pocasi/aktuality-471/](https://www.pocasicz.cz/aktuality-o-pocasi/aktuality-471/historicky-vyvoj-meteorologie-a-klimatologie-472) [historicky-vyvoj-meteorologie-a-klimatologie-472](https://www.pocasicz.cz/aktuality-o-pocasi/aktuality-471/historicky-vyvoj-meteorologie-a-klimatologie-472)>.
- <span id="page-49-3"></span>[3] *Meteorologie a její historie*. [online]. [cit. 29. 10. 2019]. Dostupné z: <[https://www.meteocentrum.cz/zajimavosti/encyklopedie/](https://www.meteocentrum.cz/zajimavosti/encyklopedie/meteorologie-a-jeji-historie) [meteorologie-a-jeji-historie](https://www.meteocentrum.cz/zajimavosti/encyklopedie/meteorologie-a-jeji-historie)>.
- <span id="page-49-4"></span>[4] *Světová meteorologická organizace*. [online]. [cit. 4. 11. 2019]. Dostupné z: <[https://www.mzp.cz/cz/svetova\\_meteorologicka\\_organizace](https://www.mzp.cz/cz/svetova_meteorologicka_organizace)>.
- <span id="page-49-6"></span>[5] *Mapy stanic.* [online]. [cit. 4.11. 2019]. Dostupné z: <[http://portal.chmi.cz/](http://portal.chmi.cz/historicka-data/pocasi/mapy-stanic) [historicka-data/pocasi/mapy-stanic](http://portal.chmi.cz/historicka-data/pocasi/mapy-stanic)>.
- <span id="page-49-5"></span>[6] *Historie ústavu*. [online].[cit. 4. 11. 2019]. Dostupné z: <[http://portal.chmi.](http://portal.chmi.cz/o-nas/historie-ustavu) [cz/o-nas/historie-ustavu](http://portal.chmi.cz/o-nas/historie-ustavu)>.
- <span id="page-49-7"></span>[7] KREIDL, Marcel. *Měření teploty: senzory a měřicí obvody*. 1. vyd. Praha: BEN - technická literatura, 2005. ISBN 80-730-0145-4.
- <span id="page-49-8"></span>[8] SKŘEHOT, Petr. *Úvod do studia meteorologie. In: Astronomie: Amatérská prohlídka oblohy* [online]. Praha: Meteorologická Operativní Rada (M.O.R.), 2004. [cit. 6. 11. 2019] Dostupné z: *<*[hwww.astronomie.cz/](hwww.astronomie.cz/download/uvod-do-studia-meteorologie.pdf) [download/uvod-do-studia-meteorologie.pdf](hwww.astronomie.cz/download/uvod-do-studia-meteorologie.pdf)*>*.
- <span id="page-49-9"></span>[9] KRÁLOVÁ, Magda. *Teplota vzduchu*. [online]. [cit. 7. 11. 2019]. Dostupné z: <[https://edu.techmania.cz/cs/encyklopedie/fyzika/meteorologie/](https://edu.techmania.cz/cs/encyklopedie/fyzika/meteorologie/teplota-vzduchu) [teplota-vzduchu](https://edu.techmania.cz/cs/encyklopedie/fyzika/meteorologie/teplota-vzduchu)>.
- <span id="page-49-11"></span>[10] KRÁLOVÁ, Magda. *Tlak vzduchu*. [online]. [cit. 7. 11. 2019]. Dostupné z: <[https://edu.techmania.cz/cs/encyklopedie/fyzika/meteorologie/](https://edu.techmania.cz/cs/encyklopedie/fyzika/meteorologie/tlak-vzduchu) [tlak-vzduchu](https://edu.techmania.cz/cs/encyklopedie/fyzika/meteorologie/tlak-vzduchu)>.
- <span id="page-49-10"></span>[11] KRÁLOVÁ, Magda. *Vlhkost vzduchu*. [online]. [cit. 7. 11. 2019]. Dostupné z: <[https://edu.techmania.cz/cs/encyklopedie/fyzika/meteorologie/](https://edu.techmania.cz/cs/encyklopedie/fyzika/meteorologie/vlhkost-vzduchu) [vlhkost-vzduchu](https://edu.techmania.cz/cs/encyklopedie/fyzika/meteorologie/vlhkost-vzduchu)>.
- <span id="page-50-4"></span>[12] *Měřit CO2 často nestačí*. [online]. [cit. 10. 11. 2019]. Dostupné z: <[https://](https://www.careforair.eu/merit-co2-casto-nestaci-2/) [www.careforair.eu/merit-co2-casto-nestaci-2/](https://www.careforair.eu/merit-co2-casto-nestaci-2/)>.
- <span id="page-50-1"></span>[13] *Principy fungování čidel kvality vzduchu*. [online]. [cit. 10. 11. 2019]. Dostupné z: <[https://www.careforair.eu/](https://www.careforair.eu/na-jakych-principech-funguji-cidla-kvality-vzduchu/) [na-jakych-principech-funguji-cidla-kvality-vzduchu/](https://www.careforair.eu/na-jakych-principech-funguji-cidla-kvality-vzduchu/)>.
- <span id="page-50-3"></span>[14] DOLEŽÍLKOVÁ, Hana. *Kvalita vnějšího a vnitřního vzduchu*. [online]. Poslední aktualizace 17. 5. 2010. [cit. 12. 11. 2019]. Dostupné z: <[https://vetrani.tzb-info.cz/vnitrni-prostredi/](https://vetrani.tzb-info.cz/vnitrni-prostredi/6486-kvalita-vnejsiho-a-vnitrniho-vzduchu) [6486-kvalita-vnejsiho-a-vnitrniho-vzduchu](https://vetrani.tzb-info.cz/vnitrni-prostredi/6486-kvalita-vnejsiho-a-vnitrniho-vzduchu)>.
- <span id="page-50-5"></span>[15] VOJÁČEK, Antonín. *Přehled principů el. měření teploty - 1. díl*. [online]. Poslední aktualizace 24. 6. 2010 [cit. 15. 11. 2019]. Dostupné z: <[https://](https://automatizace.hw.cz/prehled-principu-el-mereni-teploty-1-dil) [automatizace.hw.cz/prehled-principu-el-mereni-teploty-1-dil](https://automatizace.hw.cz/prehled-principu-el-mereni-teploty-1-dil)>.
- <span id="page-50-0"></span>[16] MICHNA, Vladimír. *Měření teploty - 1*. [online]. [cit. 7. 11. 2019]. Dostupné z: <<https://slideplayer.cz/slide/12273102/>>.
- <span id="page-50-6"></span>[17] MAREŠ, Luděk. *Vlhkost vzduchu a její měření*. [online]. Poslední aktualizace 13. 3. 2006 [cit. 15. 11. 2019]. Dostupné z: <[https:](https://vetrani.tzb-info.cz/teorie-a-vypocty-vetrani-klimatizace/3137-vlhkost-vzduchu-a-jeji-mereni) [//vetrani.tzb-info.cz/teorie-a-vypocty-vetrani-klimatizace/](https://vetrani.tzb-info.cz/teorie-a-vypocty-vetrani-klimatizace/3137-vlhkost-vzduchu-a-jeji-mereni) [3137-vlhkost-vzduchu-a-jeji-mereni](https://vetrani.tzb-info.cz/teorie-a-vypocty-vetrani-klimatizace/3137-vlhkost-vzduchu-a-jeji-mereni)>.
- <span id="page-50-7"></span>[18] *Manometry*. [online]. [cit. 19. 11. 2019]. Dostupné z: <[http://www.fyzika007.](http://www.fyzika007.cz/mechanika/manometry) [cz/mechanika/manometry](http://www.fyzika007.cz/mechanika/manometry)>.
- <span id="page-50-11"></span>[19] KUBEŠOVÁ, Tereza. *Technologie pro bezpečnostní čidla*. [online]. Poslední aktualizace 19. 9. 2018. [cit. 5. 12. 2019]. Dostupné z: [<https://www.zooco.io/blog/technologie-pro-bezpecnostni-cidla/>](https://www.zooco.io/blog/technologie-pro-bezpecnostni-cidla-wifi-gsm-nebo-sigfox-vyhody-a-nevyhody-v-kostce/).
- <span id="page-50-8"></span>[20] *How a Coke Machine and the Industrial Internet of Things Can Give Birth to a Planetary Computer*. [online]. Poslední aktualizace 25. 1. 2016. [cit. 5. 12. 2019]. Dostupné z: [https://www.engineersrule.com/.](https://www.engineersrule.com/how-a-coke-machine-and-the-industrial-internet-of-things-can-give-birth-to-a-planetary-computer/)
- <span id="page-50-9"></span>[21] *Využití*. [online]. [cit. 5. 12. 2019]. Dostupné z: <[https://www.iot-portal.cz/](https://www.iot-portal.cz/vyuziti/) [vyuziti/](https://www.iot-portal.cz/vyuziti/)>.
- <span id="page-50-10"></span>[22] CHEN, Shanzhi. Vision of IoT. *IEEE INTERNET OF THINGS JOURNAL*, 1999, vol. 41, no. 4, s. 2014. [online]. [cit. 5. 12. 2019]. Dostupné z: <[https://](https://ieeexplore.ieee.org/stamp/stamp.jsp?arnumber=6851114) [ieeexplore.ieee.org/stamp/stamp.jsp?arnumber=6851114](https://ieeexplore.ieee.org/stamp/stamp.jsp?arnumber=6851114)>.
- <span id="page-50-2"></span>[23] ZARKA, Nizar. *Internet of Things (IoT)*. [online]. [cit. 5. 12. 2019]. Dostupné z: [https://www.researchgate.net/figure/nternet-of-Things-IoT-](https://www.researchgate.net/figure/nternet-of-Things-IoT-Connecting-Anything-Anyone-Anytime-Anyplace-Advanced_fig3_315475277)[Connecting/fig3315475277.](https://www.researchgate.net/figure/nternet-of-Things-IoT-Connecting-Anything-Anyone-Anytime-Anyplace-Advanced_fig3_315475277)
- <span id="page-51-0"></span>[24] KOLBAN, Neil. *Kolban's book on ESP32*. Leanpub, 2018. Dostupné z: <[https:](https://leanpub.com/kolban-ESP32) [//leanpub.com/kolban-ESP32](https://leanpub.com/kolban-ESP32)>.
- <span id="page-51-1"></span>[25] Espressif Systems *ESP32-WROOM-32: Datasheet (2019).* [online]. [cit. 25. 11. 2019]. Dostupné z: <[https://www.espressif.com/sites/default/](https://www.espressif.com/sites/default/files/documentation/esp32-wroom-32_datasheet_en.pdf) [files/documentation/esp32-wroom-32\\_datasheet\\_en.pdf](https://www.espressif.com/sites/default/files/documentation/esp32-wroom-32_datasheet_en.pdf)>.
- <span id="page-51-2"></span>[26] Bosch Sensortec. *BME680 Datasheet* (2017). [online]. [cit. 27. 11. 2019].Dostupné z:*<*[https://cdn-shop.adafruit.com/](https://cdn-shop.adafruit.com/product-files/3660/BME680.pdf) [product-files/3660/BME680.pdf](https://cdn-shop.adafruit.com/product-files/3660/BME680.pdf)*>*.
- <span id="page-51-3"></span>[27] Bosch Sensortec. *BME680 Datasheet* (2017). [online]. [cit. 27. 11. 2019].Dostupné z:*<*[https://cdn-shop.adafruit.com/](https://cdn-shop.adafruit.com/product-files/3660/BME680.pdf) [product-files/3660/BME680.pdf](https://cdn-shop.adafruit.com/product-files/3660/BME680.pdf)*>*.
- <span id="page-51-4"></span>[28] *Meřič kvality ovzduší s CCS811*. [online]. [cit. 29 . 11. 2019]. Dostupné z: <[http:](http://arduinonavody.cz/meric-kvality-ovzdusi-s-ccs811/) [//arduinonavody.cz/meric-kvality-ovzdusi-s-ccs811/](http://arduinonavody.cz/meric-kvality-ovzdusi-s-ccs811/)>.
- <span id="page-51-5"></span>[29] *CCS811 Datasheet*. (2016) [online]. [cit. 29. 11. 2019]. Dostupné z: *<*[https://cdn.sparkfun.com/assets/learn\\_tutorials/1/4/3/CCS811\\_](https://cdn.sparkfun.com/assets/learn_tutorials/1/4/3/CCS811_Datasheet-DS000459.pdf) [Datasheet-DS000459.pdf](https://cdn.sparkfun.com/assets/learn_tutorials/1/4/3/CCS811_Datasheet-DS000459.pdf)*>*.
- <span id="page-51-6"></span>[30] *SIM800L EVB: Faranux Electronics* . [online]. [cit. 1 . 12. 2019]. Dostupné z: <[http://www.faranux.com/product/](http://www.faranux.com/product/sim800l-v2-0-5v-wireless-gsm-gprs-module-quad-band/) [sim800l-v2-0-5v-wireless-gsm-gprs-module-quad-band/](http://www.faranux.com/product/sim800l-v2-0-5v-wireless-gsm-gprs-module-quad-band/)>.
- <span id="page-51-7"></span>[31] *SIM800 EVB kit user guide v1.00*. [online]. [cit. 1. 12. 2019]. Dostupné z: *<*[https://www.elecrow.com/download/SIM800\\_EVB%20kit\\_User%](https://www.elecrow.com/download/SIM800_EVB%20kit_User%20Guide_V1.00.pdf) [20Guide\\_V1.00.pdf](https://www.elecrow.com/download/SIM800_EVB%20kit_User%20Guide_V1.00.pdf)*>*.
- <span id="page-51-8"></span>[32] *Zatím nepřekonaná výdrž – Li-SoCl2 baterie*. [online]. [cit. 1 . 12. 2019]. Dostupné z: <[https://vyvoj.hw.cz/](https://vyvoj.hw.cz/zatim-neprekonana-vydrz-li-socl2-baterie-od-eve.html) [zatim-neprekonana-vydrz-li-socl2-baterie-od-eve.html](https://vyvoj.hw.cz/zatim-neprekonana-vydrz-li-socl2-baterie-od-eve.html)>.
- <span id="page-51-9"></span>[33] *Primary lithium battery LS 14500*. [online]. [cit. 4. 12. 2019].Dostupné z:*<*<https://visionq.cz/wp-content/uploads/2019/05/LS14500.pdf>*>*.
- <span id="page-51-11"></span>[34] *ARDUINO IDE*. [online]. [cit. 6 . 12. 2019]. Dostupné z: <[https://arduino.](https://arduino.cz/arduino-ide/) [cz/arduino-ide/](https://arduino.cz/arduino-ide/)>.
- <span id="page-51-10"></span>[35] PEREJDOVÁ, Gabriela; STREITZIGOVÁ. Anna *Návrhový systém EAGLE*, [online]. [cit. 6. 12. 2019]. Dostupné z: *<*[http://www.spsnmnv.sk/grafsystem/](http://www.spsnmnv.sk/grafsystem/attachments/Popis_programu.pdf) [attachments/Popis\\_programu.pdf](http://www.spsnmnv.sk/grafsystem/attachments/Popis_programu.pdf)*>*.
- <span id="page-52-0"></span>[36] HALVORSEN, Hans-Petter. *Learn More About ThingSpeak*. [online]. [cit. 16. 12. 2019]. Dostupné z: *<*[https://thingspeak.com/pages/learn\\_more](https://thingspeak.com/pages/learn_more)*>*.
- <span id="page-52-1"></span>[37] HALVORSEN, Hans-Petter. *ThingSpeak*. [online]. [cit. 16. 12. 2019]. Dostupné z: *<*[https://www.halvorsen.blog/documents/technology/iot/](https://www.halvorsen.blog/documents/technology/iot/thingspeak/thingspeak.php) [thingspeak/thingspeak.php](https://www.halvorsen.blog/documents/technology/iot/thingspeak/thingspeak.php)*>*.
- <span id="page-52-2"></span>[38] Portál mathworks.com, *ThingSpeak*. [online]. [cit. 16. 12. 2019]. Dostupné z: *<*[https://www.mathworks.com/help/thingspeak/?requestedDomain=www.](https://www.mathworks.com/help/thingspeak/?requestedDomain=www.mathworks.com) [mathworks.com](https://www.mathworks.com/help/thingspeak/?requestedDomain=www.mathworks.com)*>*.
- <span id="page-52-3"></span>[39] Portál ubidots.com, *Portál ubidots.com*. [online]. [cit. 17 . 12. 2019]. Dostupné z: <<https://ubidots.com/platform/>>.
- <span id="page-52-4"></span>[40] Portál thinger.io, *thinger.io platform* . [online]. [cit. 17 . 12. 2019]. Dostupné z: <<https://docs.thinger.io/>>.
- <span id="page-52-5"></span>[41] *Microsoft Azure Portal* . [online]. [cit. 17 . 12. 2019]. Dostupné z: <[https://](https://azure.microsoft.com/cs-cz/features/azure-portal/) [azure.microsoft.com/cs-cz/features/azure-portal/](https://azure.microsoft.com/cs-cz/features/azure-portal/)>.

# **Seznam symbolů, veličin a zkratek**

<span id="page-53-0"></span>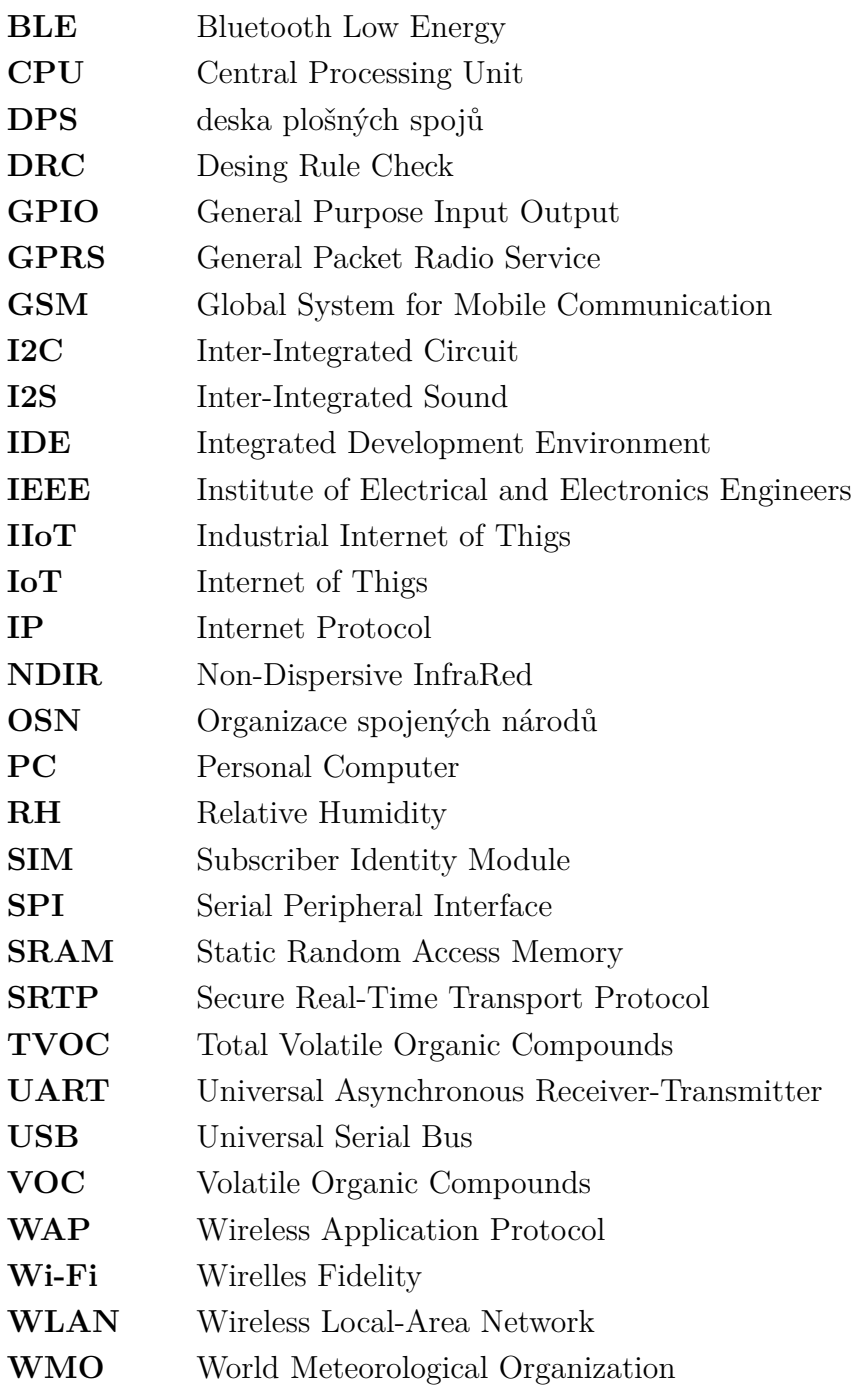

# **Seznam příloh**

<span id="page-54-0"></span>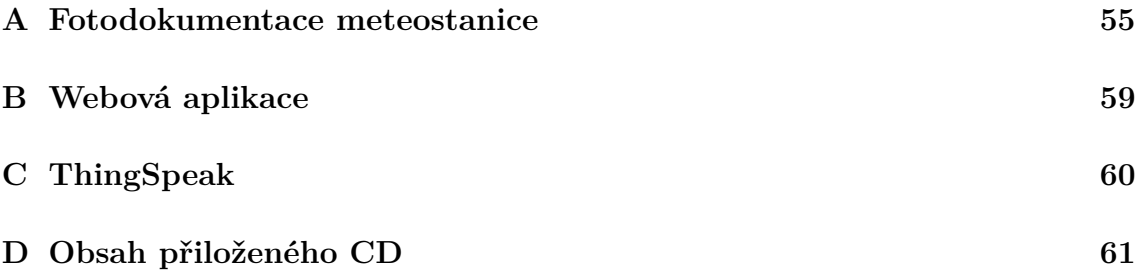

# <span id="page-55-0"></span>**A Fotodokumentace meteostanice**

<span id="page-55-1"></span>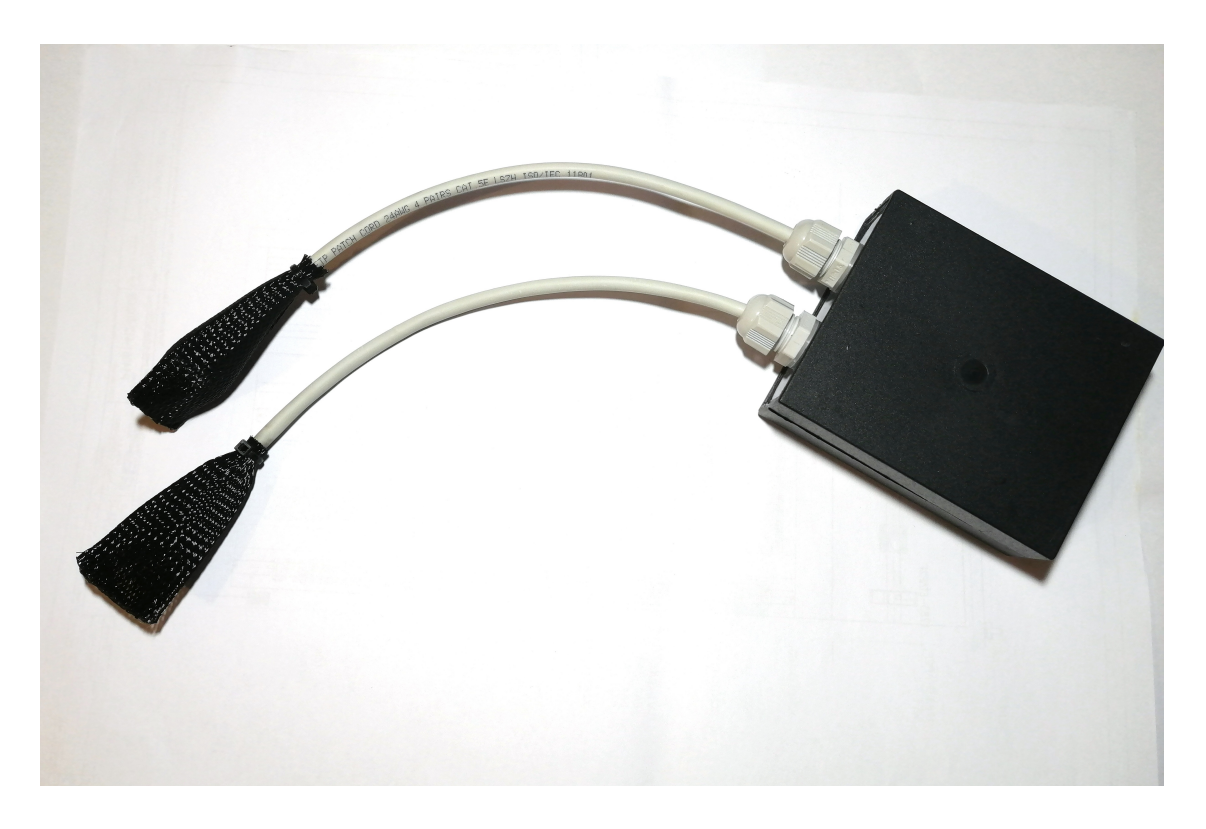

Obr. A.1: Fotografie meteostanice se senzory

<span id="page-56-0"></span>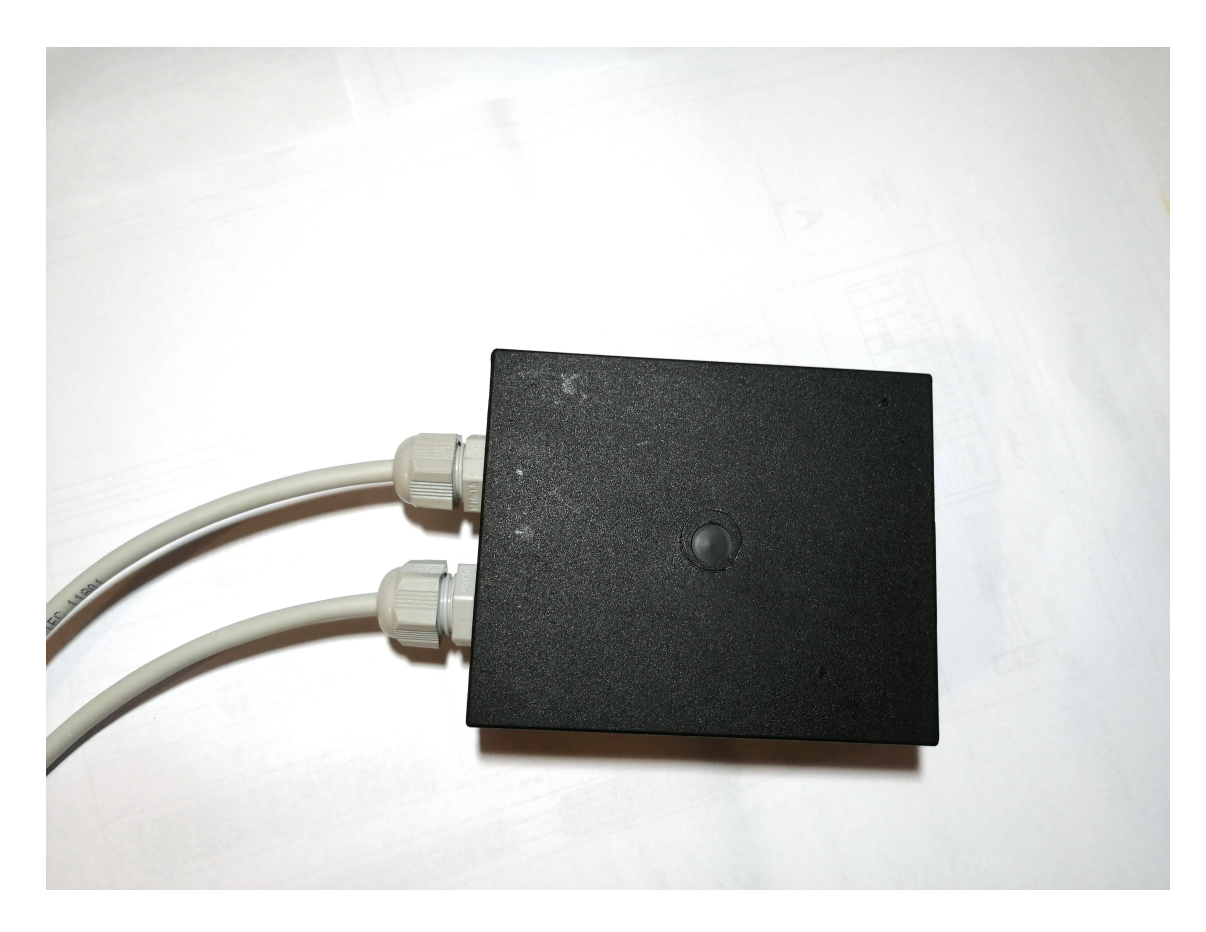

Obr. A.2: Fotografie zavřené meteostanice

<span id="page-57-0"></span>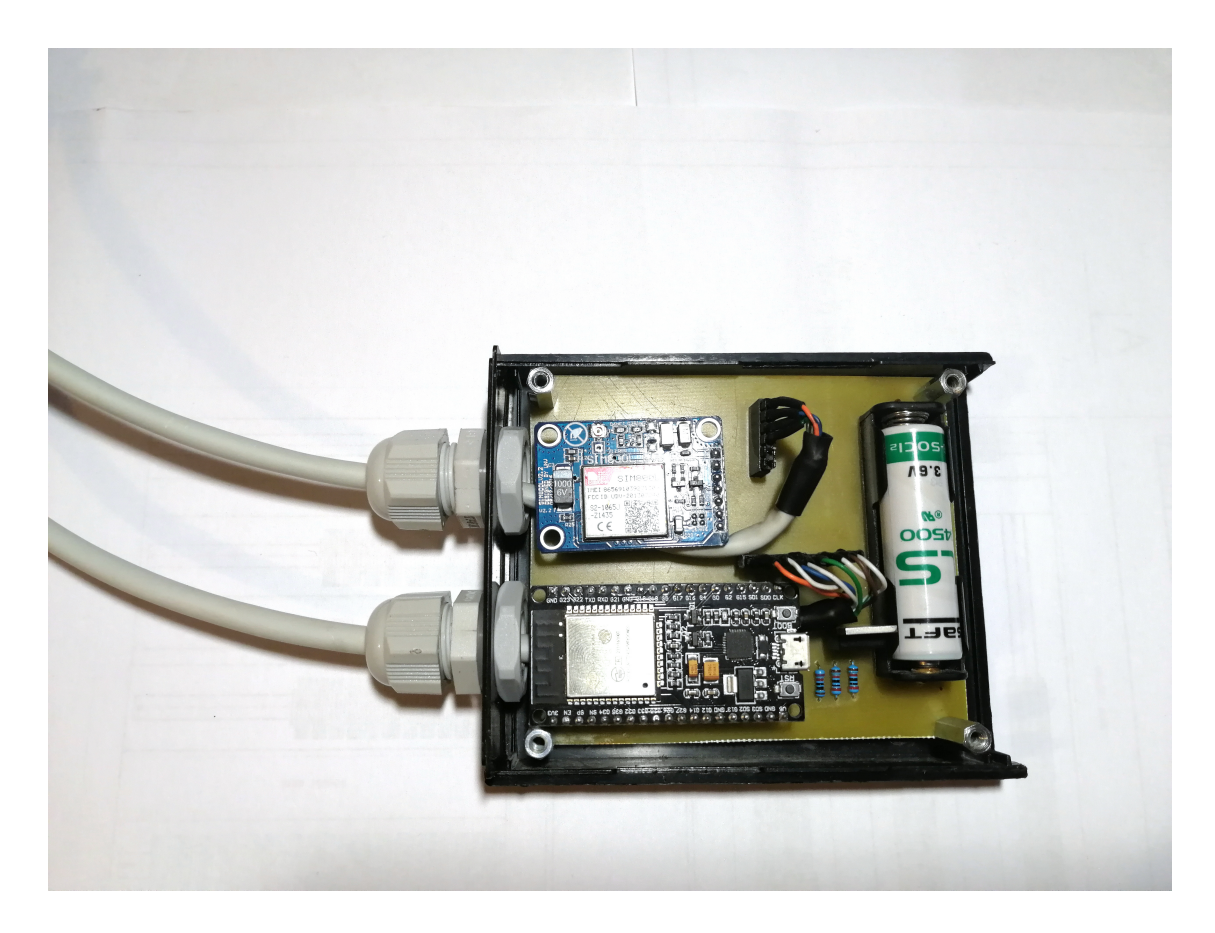

Obr. A.3: Fotografie otevřené meteostanice

<span id="page-58-0"></span>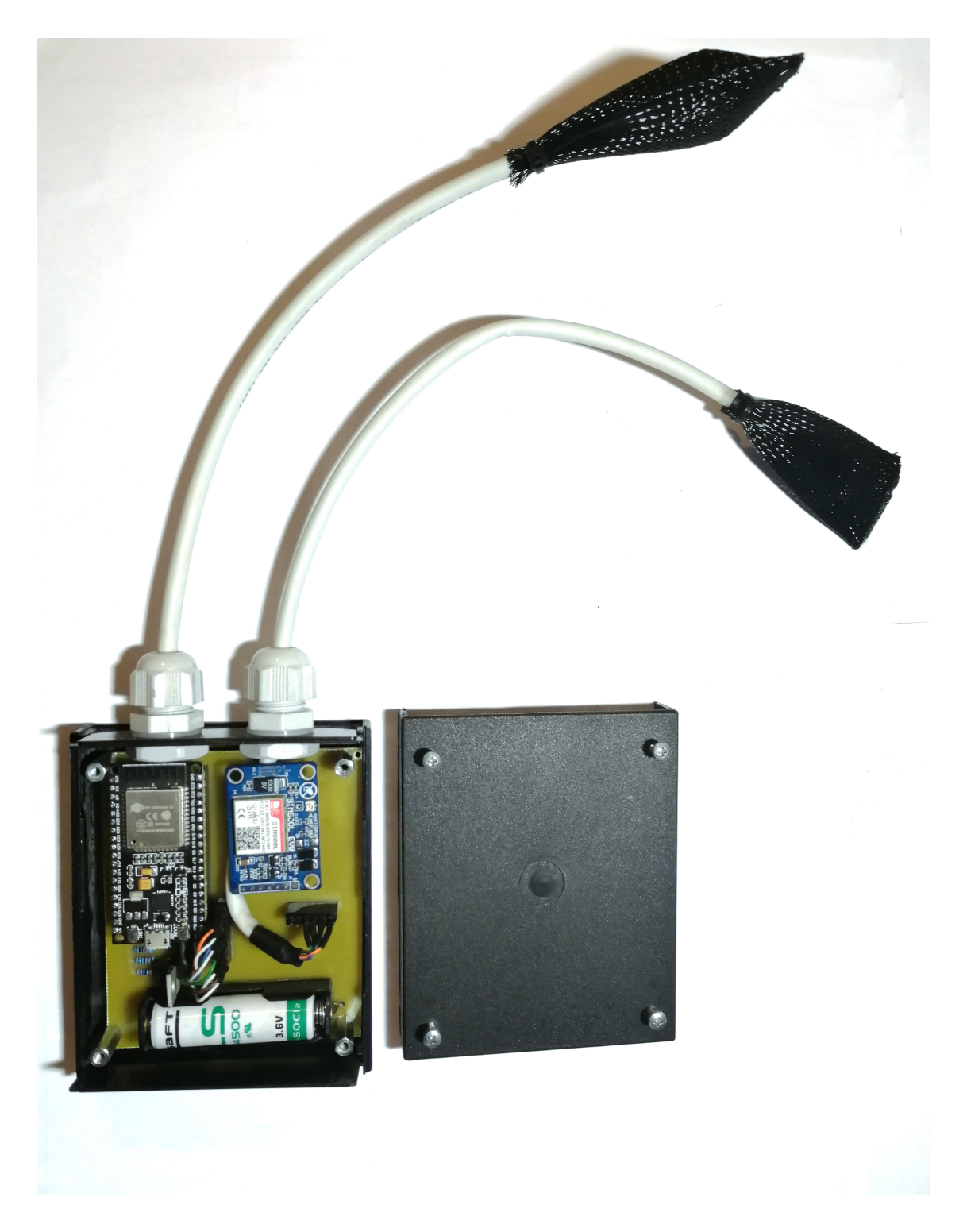

Obr. A.4: Fotografie otevřené meteostanice se senzory a víčkem

# <span id="page-59-0"></span>**B Webová aplikace**

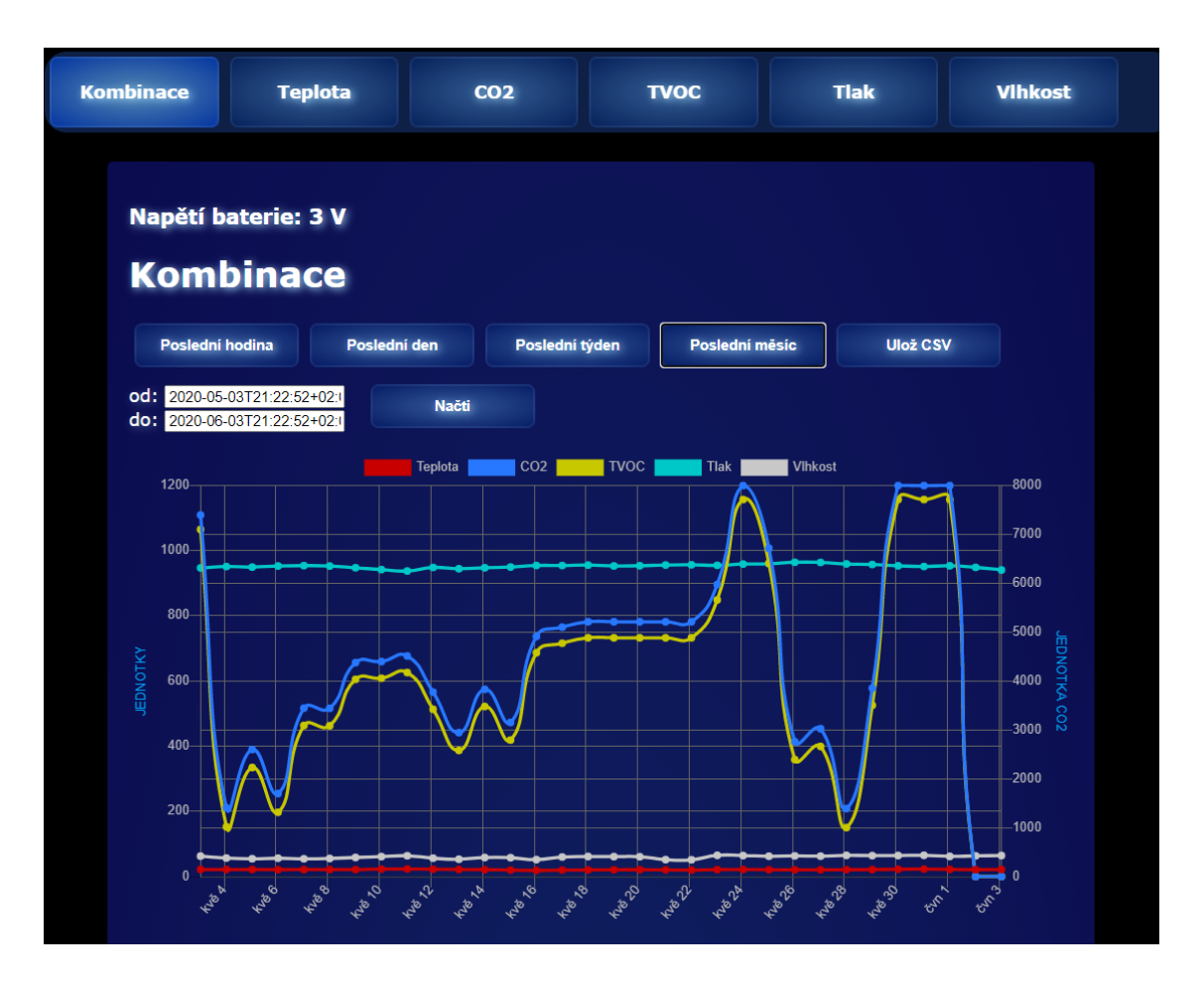

<span id="page-59-1"></span>Obr. B.1: Fotografie webové aplikace

<span id="page-60-0"></span>**C ThingSpeak**

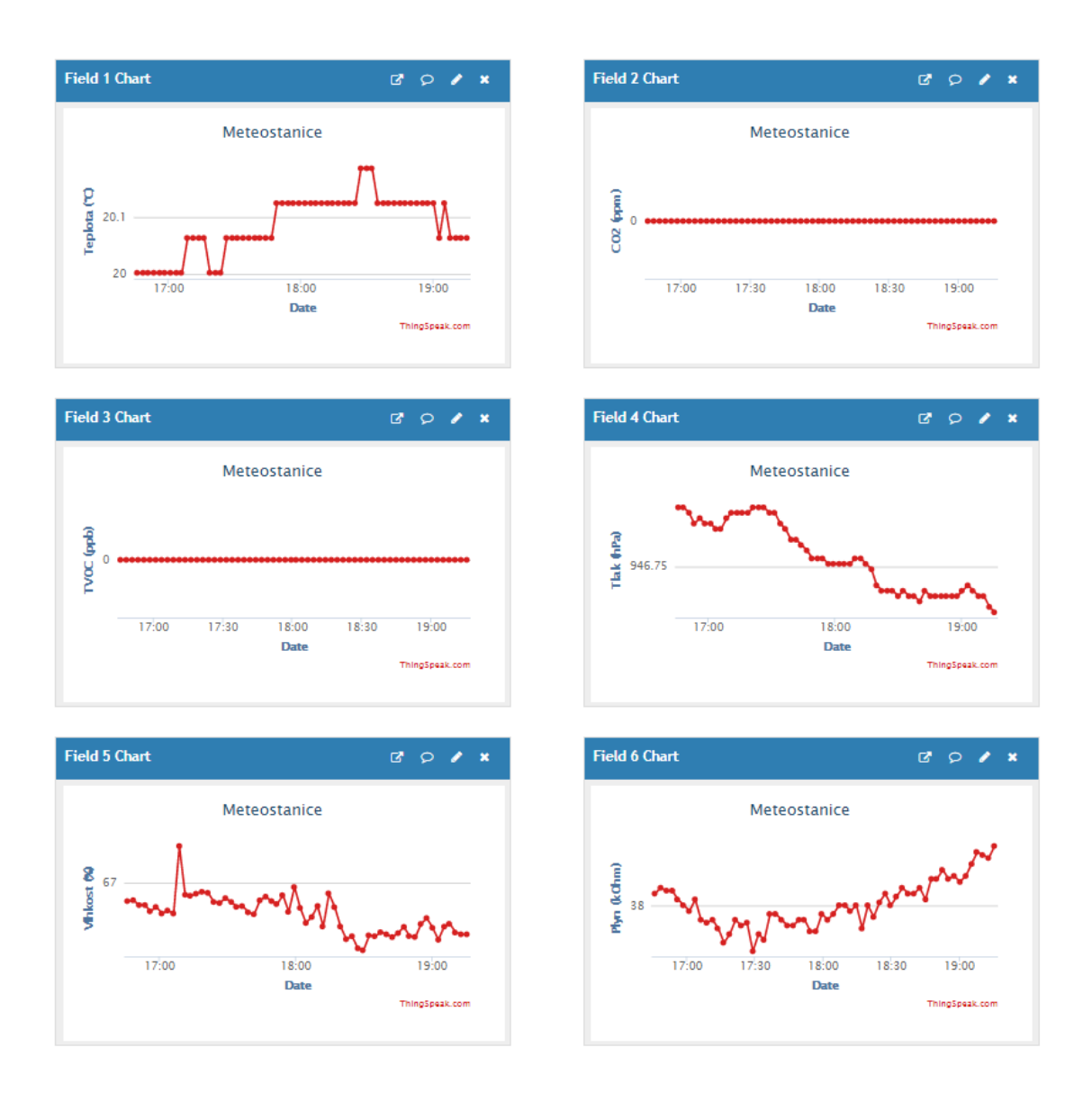

<span id="page-60-1"></span>Obr. C.1: Fotografie prostředí ThingSpeak

# <span id="page-61-0"></span>**D Obsah přiloženého CD**

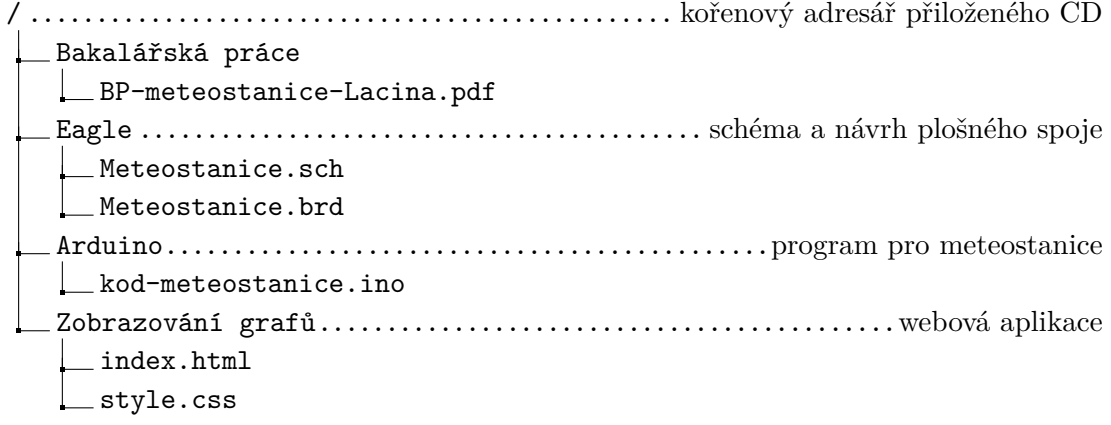